# **FELHASZNÁLÁSI JAVASLATOK A DIGITÁLIS SZOFTVEREKKEL KAPCSOLATBAN**

a TRENDSS projekt része

(2020 - 2022)

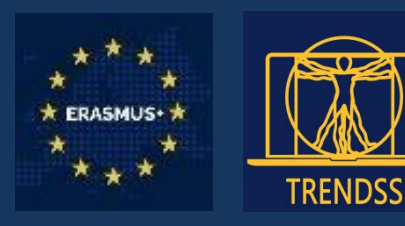

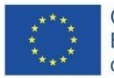

Co-funded by the<br>Erasmus+ Programme<br>of the European Union

Az Európai Unió Erasmus+ programjának társfinanszírozásával.

Ez a kiadvány kizárólag a szerzők álláspontját fejezi ki, és a Bizottság nem tehető felelőssé a benne foglalt információk felhasználásáért.

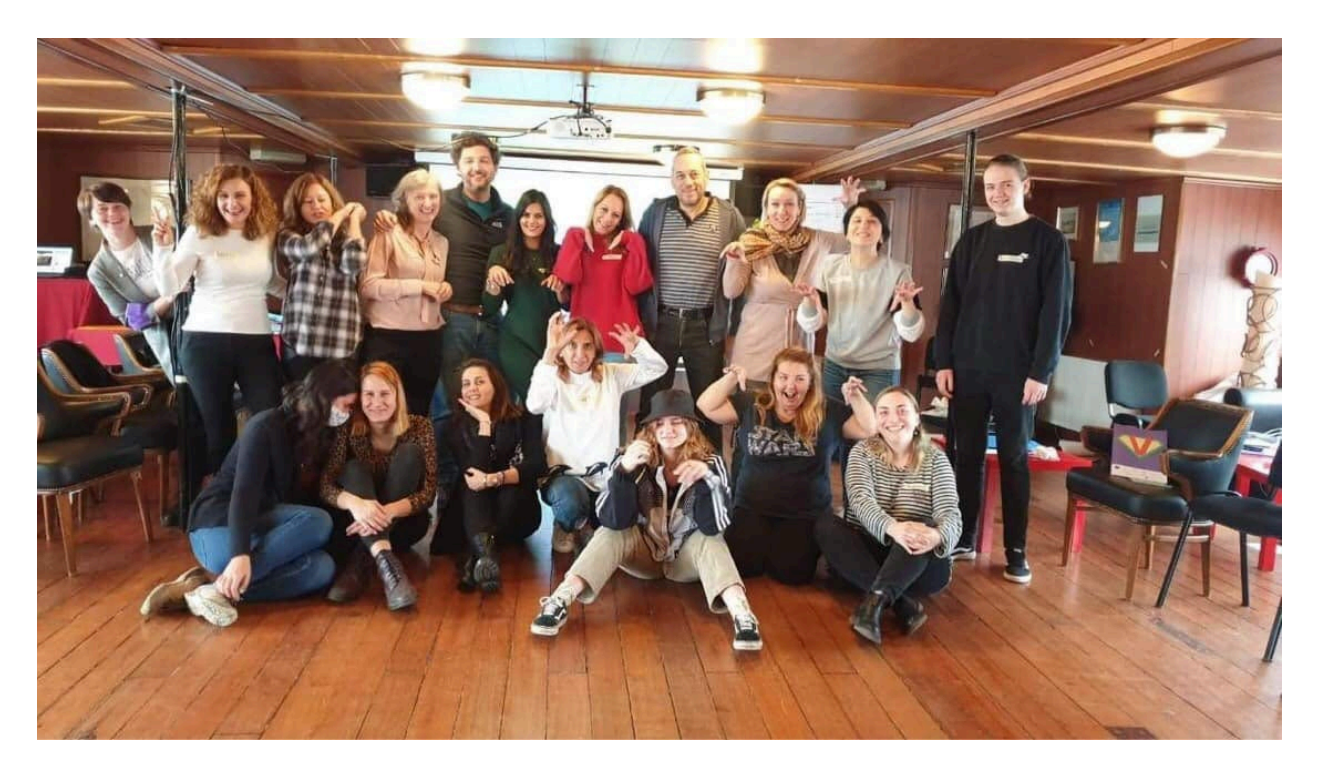

A projektért felelős konzorciumi partnerek:

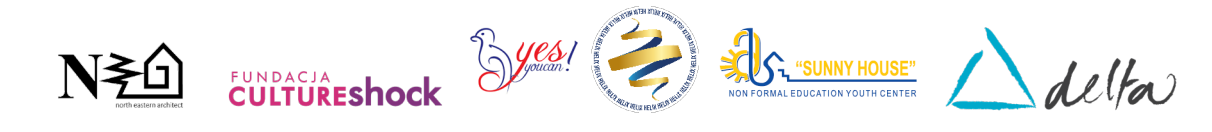

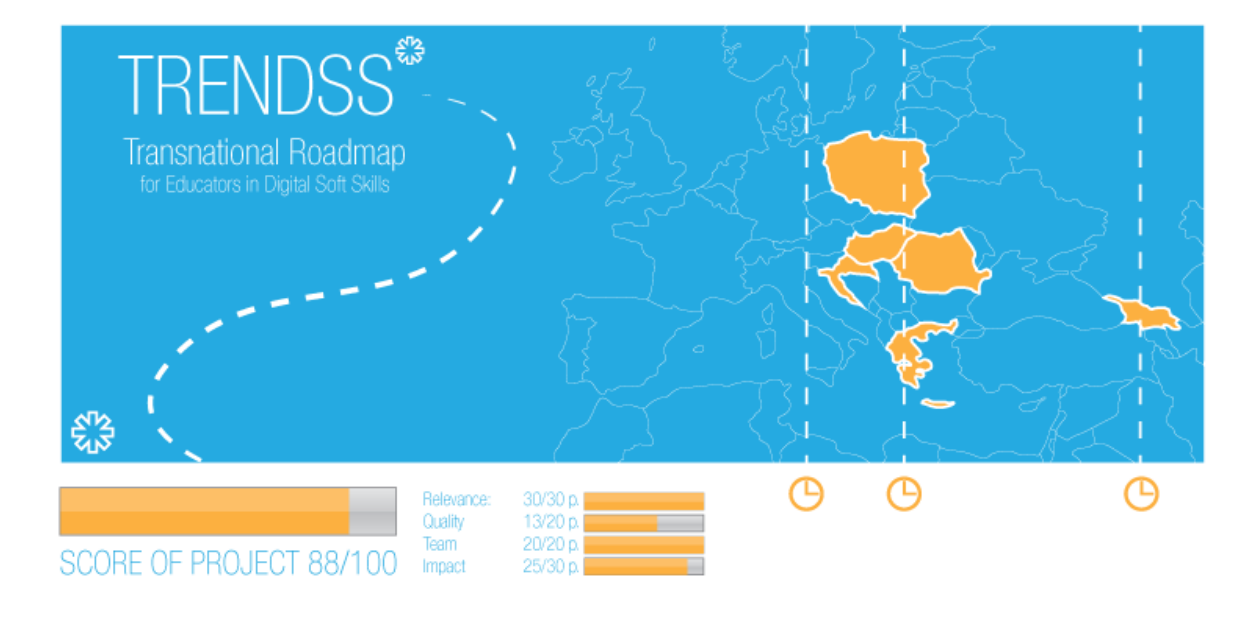

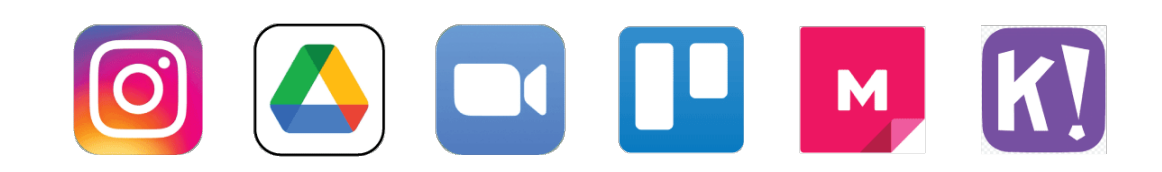

# **TARTALOM**

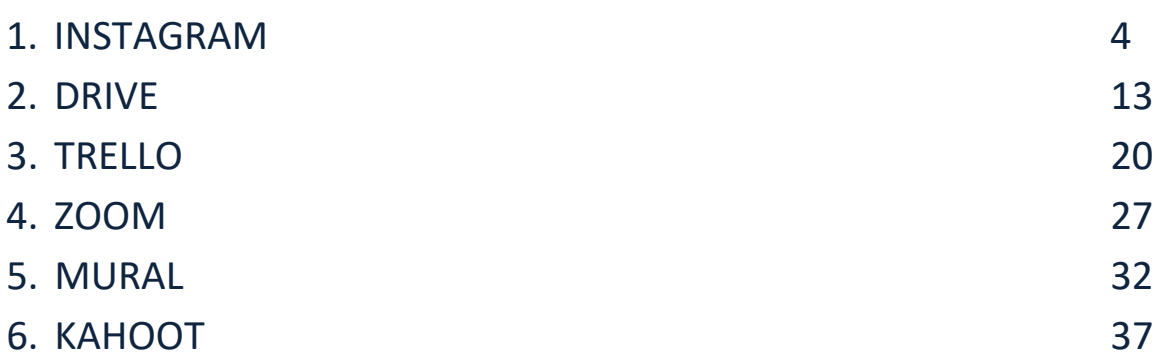

# **NÉV:**

# **INSTAGRAM**

**LOGÓ:** 

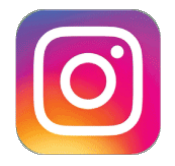

# **HOGYAN KELL EZT A DOKUMENTUMOT**

# **OLVASNI:**

Az oldal jobb oldalán egy listát talál a szoftverrel kapcsolatos témákról, amelyek több szempontból is foglalkoznak. Ezek a szempontok közösek az összes általunk vizsgált és a következő oldalakon részletesen ismertetett alkalmazásban.

A dokumentumban leírtak megértéséhez szükség lesz a szoftver alapszintű ismeretére.

További öt online szoftvert elemeztünk, amelyekről készült jelentések elérhetők a honlapunkon: www.trendss.eu.

# **HASZNOS LINKEK:**

**WEBOLDAL:** <https://www.instagram.com/> **PLAY STORE:** <https://play.google.com/store/apps/details?id=com.instagram.android> **WIKIPEDIA:**  <https://en.wikipedia.org/wiki/Instagram>

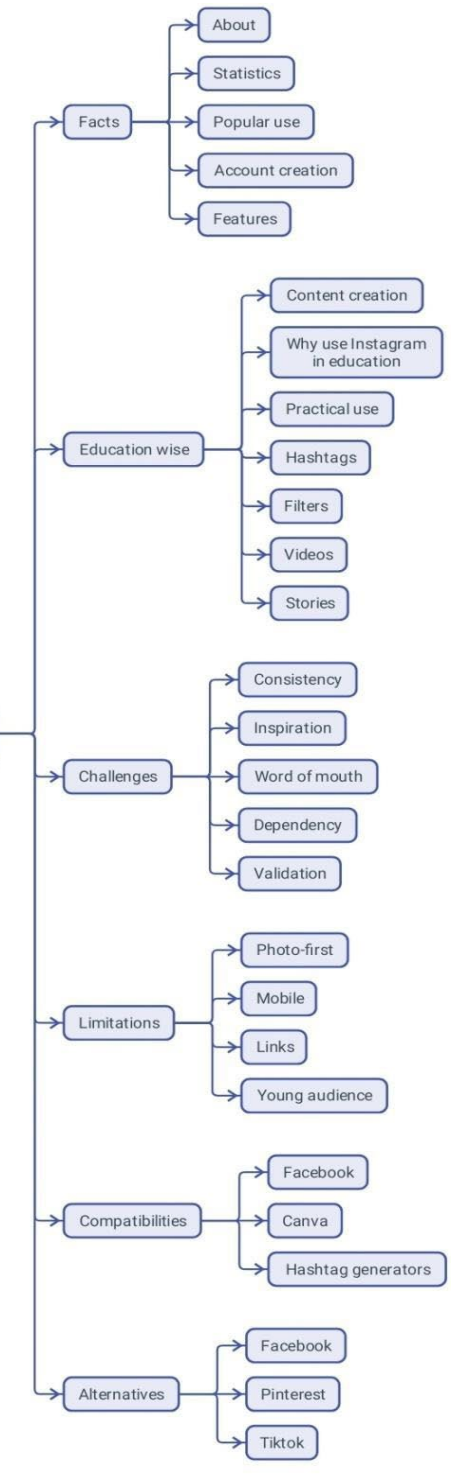

Document

structure

### **BEMUTATÁS**

Az Instagram egy olyan közösségi média alkalmazás, amely lehetővé teszi a felhasználók számára, hogy szűrőkkel szerkeszthető, hashtagek és földrajzi címkék alapján rendszerezhető fotókat és videókat töltsenek fel.

#### **STATISZTIKA**

Néhány érdekes statisztika az Instagramról:

- Az Instagramon egy átlagos poszt 10,7 hashtaget tartalmaz.
- Az Instagram alkalmazás havi egymilliárd aktív felhasználójának 71%-a 35 évnél fiatalabb
- Az Instagram-felhasználók átlagosan 53 percet töltenek naponta
- Becslések szerint 500 millió Instagram-fiók használja az Instagram Stories-t naponta
- A #ad hashtag használata az Instagramon 133%-kal nőtt 2018 februárja és 2019 februárja között.
- Az Instagram több mint négyszer több interakciót generálhat az Instagramon, mint a Facebookon
- Az amerikai vállalkozások 71%-a használja az Instagramot
- Az Instagram segít az Instagram-felhasználók 80%-ának abban, hogy egy termék vagy szolgáltatás megvásárlása mellett döntsön.
- Az instagramozók 50%-a követ legalább egy üzleti létesítményt.

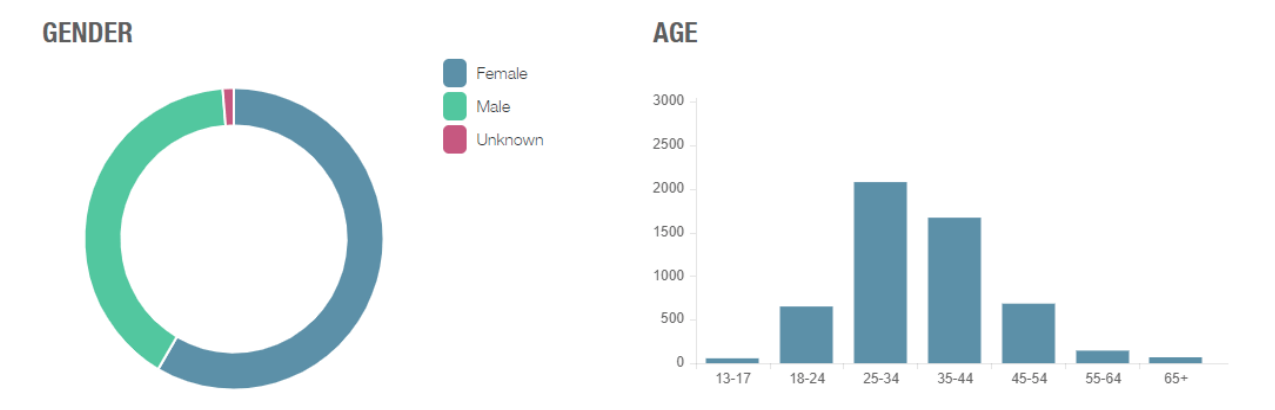

#### **NÉPSZERŰ HASZNÁLAT**

Az Instagram egy nagyon alkalmas képmegosztó eszköznek tekinthető, de igazán akkor kerül előtérbe, amikor marketingeszközként használják, hogy segítse az influencerek és a márkák kommunikációját és kapcsolatát a hatalmas közönséggel.

Kezdje azzal, hogy létrehoz egy avatárt - pontosabban egy profilnevet -, kiválaszt egy képet, amellyel az emberek azonosítani fogják, és ír egy rövid leírást magáról. Ezután az Instagram funkcióit használva tartalmat posztolhat, és interakcióba léphet a követőknek nevezett közönséggel.

Az Instagram sikerének egy része az egyszerű használatához kapcsolódik. Egyszerű és hatékony. De az alkalmazás használatához szükséges intuitív tudás nem véletlen. Az alkalmazás mögött álló csapat

magasan képzett, és több szakterületet is lefed. Az alkalmazás folyamatosan tanul a felhasználóitól gyűjtött adatokból, és folyamatosan jobb módszereket talál arra, hogy segítse az embereket az online önkifejezésben. Az emberek viselkedésének és kommunikációjának megértésével az Instagram virális tartalmakat és élményeket tud nyújtani.

# **PROFIL NÉV, KÉP ÉS ÉLETRAJZ**

Az Instagramon ugyanúgy lehet profilod és posztolhatsz, mint bármely más közösségi média alkalmazáson. Amikor létrehozod a profilodat, azt szeretnéd, ha megosztana valamit magadról, ugyanakkor világos, emlékezetes és fülbemászó legyen. A név kiválasztása nehéz lehet. Ha nem tudsz dönteni, használd ezt a trükköt: gondolj a jövőre, és ha néhány év múlva is tetszene, akkor elég jó.

Fontos, hogy jó neved legyen, mert az emberek azonosítani fognak téged vele, és biztosan nem akarod, hogy valami nem vonzó vagy kereshetetlen névvel ragadj le. Emellett a sokféle online profil miatt tévesen összetéveszthetnek trollnak vagy botnak, és az emberek nem fognak kapcsolatba lépni veled. Széles körben elfogadott, hogy az emberek szívesebben lépnek interakcióba, ha a profilképed egy tiszta arcképet ábrázol.

Az életrajznak néhány szóban ki kell fejeznie a profilinformációkat.

# **TULAJDONSÁGOK**

Az Instagramban a rendelkezésedre álló eszközöket funkcióknak vagy lehetőségeknek nevezik, pontosabban: hashtagek, történetek, szavazások, csúszkák, kérdések. Ezeket leginkább reklámozásra, szórakoztatásra, marketingre, promócióra, termékek és szolgáltatások értékesítésére használják.

# **OKTATÁS**

# **TARTALOMKÉSZÍTÉS**

A tartalom létrehozása elengedhetetlen az Instagram számára. A tartalom ugyanúgy tekinthető, mint bármely más információ, akár tanulási értékkel bír, akár pusztán szórakoztató jellegű.

Az Instagramon a legjobb, ha a tartalmak rövidek és lényegre törőek, mint a falatnyi darabok, amiket kínálni tud. Ezt a formát a felhasználók viselkedésének megfigyelése után vezették be a platformon. Az emberek hajlamosak tovább görgetni, és önnek fel kell hívnia a figyelmüket. Vannak tanulmányok a különböző korosztályok és embertípusok figyelmi idejéről. A pszichológia felmérése hasznos módszer lehet annak biztosításához, hogy tartalma elérje a kívánt közönséget. A siker, ha elérte, a kedvelésekben, megosztásokban és kommentekben fog megmutatkozni. Ha nincs válasz, az önmagában is válasz, és ennek nem kell elkeserítenie, hanem inkább felkeltenie a figyelmét a változtatásra. Emellett 1000 emberből 1 kommentel valamit, ezért ne vegye magára, ha nem teszik ezt meg a posztjaira. Az Instagramon való megnyilvánulás interaktívabb módja a Stories.

Lehet, hogy úgy érzi, hogy valami újdonságot kell produkálnia, vagy úgy érzi, mintha csak az idejét pazarolná, mert ez más, mint a kemény készségek (hard skills), amelyekre általában támaszkodott. Ez azonban szorosan kapcsolódik a puha készségekhez (soft skills), mivel leginkább a közönséggel kialakított kapcsolatokról szól. Meg kell mutatnia, hogy mit csinál, méghozzá magával ragadó/szórakoztató módon. A rendelkezésedre álló eszközöknek különböző nevük lehet, de ha valódi elkötelezettségre törekszik, meg kell találnia a módját annak, hogy lenyűgözze a közönségét.

Általában, ha az embereket érdekli az ön által nyújtott tudás, akkor megkeresik önt, és többet tudnak meg.

# **MIÉRT HASZNÁLJA AZ INSTAGRAMOT AZ OKTATÁSBAN**

A tanárok az eredeti influencerek, és az oktatás a legjobb marketingeszköz. Ezen a szemüvegen keresztül és ezzel a gondolkodásmóddal, itt található, hogyan használhatja az Instagramot a mindennapi oktatási tevékenységében.

Az Instagram funkciói csak egy szempontot jelentenek. Az oktatási célú felhasználásának valódi értéke azon a valóságon alapul, hogy az emberek állandóan a mobilkészülékeiken vannak, gyakorlatilag együtt nőnek fel velük, és sok időt töltenek e kommunikációs eszközzel. Emellett van egy képzett emberekből álló csapat, amely folyamatosan új funkciókat ad hozzá, és folyamatosan azon gondolkodik, hogyan lehetne javítani a közösségi médiaalkalmazások használatát és elkötelezettségét általában, és az Instagramét különösen.

Az osztályteremben való elkötelezettség sok tanár számára nehézséget jelent, különösen a fiatalabb generációk esetében. Ami az elkötelezettséget illeti, a közösségi médiát gyakran az oktatással versengőnek tekintik - olyasvalaminek, ami az oktatás ellen dolgozik, és csak nemrégiben kezdtek el vele együtt dolgozni. Ebből a szembenállásból számos pszichológiai állapot származik, amelyek közül az azonnali kielégülés és a FOMO (fear of missing out) csak néhány.

Az Instagram használatával számos, az oktatással kapcsolatos magatartásformát lehet kifejezni:

- informálás
- értékelés
- elismerés
- visszajelzést adás
- kapcsolódás

### **GYAKORLATI HASZNÁLAT**

#### **HASHTAG**

Egy szó vagy karaktercsoport, amelyet a # karakter előz meg. A közösségi oldalakon és alkalmazásokban használt karakterek segítségével az azonos tárgyú üzenetek között kereshet. Néhány népszerű, oktatással kapcsolatos hashtag: #education - 28 millió hozzászólás, #teacher - 15 millió hozzászólás, #teachergram - 1 millió hozzászólás. Az általános hashtagek használatával elérhetőbbé tehetI a posztjait mások számára, de ha egy adott piaci résben tevékenykedik, akkor gyorsabban megtalálják az adott típusú tartalmak iránt érdeklődők, ha olyan hashtagszótárat használ, amely jobban megszólítja őket. Ha például építészeti rajzot tanít, az olyan hashtagek, mint a

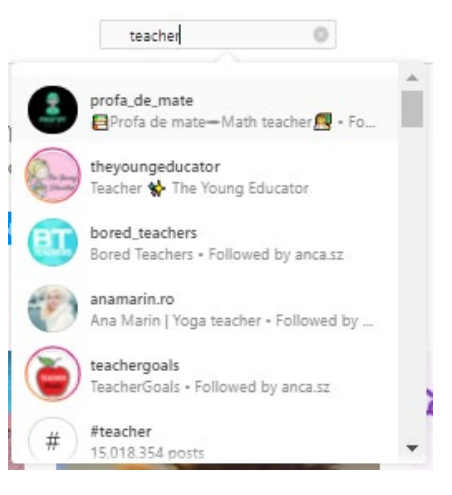

#geometry, #architecturaldrawing, #buildingsketch vagy #archisketch talán megfelelőbbek.

# **SZŰRŐK**

Olyan szűrősorozat, amely a képeket másképp jeleníti meg. Kezdetben portrék vagy tájképek bizonyos jellemzőinek kiemelésére hozták létre. A 2017-es évben a kiterjesztett valóság arcszűrőkkel egészültek ki.

A tanítás során ez a funkció úgy nézhet ki, mintha koronát tenne a fejére, miközben élő videóleckét tart, vagy maszk alá rejtené az arcát, ha szégyenlős vagy ha meg akarja nevettetni az embereket.

# **VIDEÓK**

A klip egyfajta audio-vizuális médiatartalom, amelyet az Instagram engedélyez. 2017 óta a klip maximális időtartama egy posztban 10 perc. A videós tartalom a legtöbb közönség számára érdekesebb, mint a szöveg vagy a képek. Az oktatás közösségi médiába való bevitele azt jelenti, hogy szórakoztatóbb módokat kell találni az ismeretterjesztő készségeinek becsomagolására. Ha az óráját szórakoztató videósorozattá alakítja át, az még vonzóbbá teszi az emberek számára. A videós tartalmak mellett az Instagram 2018-ban hozzáadta az IGTV-t, 2019-ben pedig a Reels-t.

# **TÖRTÉNETEK**

Az Instagram Történetek (Stories) olyan képek vagy videók, amelyek csak 24 órán át tartanak. Ezt a tartalomtípust 2016-ban és 2017-ben vezették be, és azóta a közösségi média egyik legnépszerűbb funkciója.

A Történeteken belül találhat néhány olyan lehetőséget, amelyek a kommunikációnak ezt az efemer módját a közönséggel való interakció hatékony módjává alakítják.

Egy pedagógus mítosz történetekkel ad hitelt a diákoknak. A kikiabálás (shout-out), ahogyan nevezik, az elismerés kifejezése azoknak az embereknek, akik jót tesznek, és valamilyen módon példát mutatnak nekik.

Ezek olyan eszközöknek is tekinthetők, amelyek másokat is motiválnak a jobb teljesítményre.

A Történeteken belül van néhány lehetőség, mint például: csúszkák, szavazások, kérdések, amelyekkel az emberek részt vehetnek, és amelyek a legjobban felidézhetik a gyakorlatot.

A történeteknek van egy frontendje - amit mindenki lát, és egy backendje - a mérőszámok, amelyeket csak Ön lát. Néhány a mérőszámok közül:

- Hányan látták a Történetet?
- Kik ezek az emberek?
- Hányan kattintottak különböző dolgokra a Történetben?

A Történet másik felhasználási módja lehet, hogy tanárként/trénerként/oktatóként mutassa be magát, bemutatva képességeit és egyedi megközelítését.

A színfalak mögött egy olyan tartalomtípus van, amely minden alkalommal működik. Még akkor is, ha egy tanfolyam előkészítésének folyamatát vagy egy tényleges utazást dokumentál, amelyet a szabadidejében tesz.

Annak ismerete, hogy a közönsége milyen típusú tartalmakhoz vonzódik jobban, létfontosságú soft skill, amelyet az Instagram segítségével fejleszthet, ha odafigyel a közönségének a reakcióira.

A 2017-ben bevezetett Story Highlights egy másik kapcsolódó funkció, amely lehetővé teszi a felhasználók számára, hogy a történeteket állandóvá tegyék.

#### **EMOJI SLIDER**

Ezt a Storiesban hozza létre, majd beállít egy emojit - azt, amelyik a legtöbbször egy adott érzéshez társul -, amelyet az emberek egy oldalirányú balra-jobbra csúszka formájában érhetnek el. Gyakorlatilag ezt használhatja az állapotok értékelésére, mint például:

- Milyen az általános hangulat a követői körében?
- Hogyan értékelik magukat a nézők egy készség tekintetében?
- Milyen a tartalom iránti elkötelezettség szintje?

A backendben minden választ láthat, az emberek pedig csak az átlagos választ láthatják, miután interakcióba léptek a csúszkával.

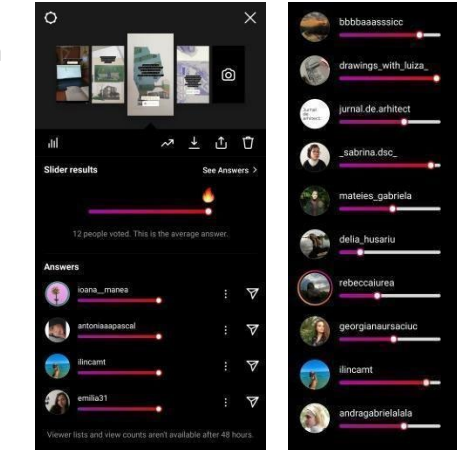

#### **POLLS**

Ezek lényegében zárt kérdések, amelyeket a Történetekben tehet fel.

Ennek a funkciónak az a szépsége, hogy a kérdéseket úgy állíthatja össze, hogy a klasszikus igen/nem, balra/jobbra és pro/kontra válaszok mellett a felhasználók választhatnak is az alábbiak között:

- a szavak helyesírása
- fontos történelmi dátumok
- visszajelzés vagy vélemény bizonyos dolgokról

A válaszoknak rövidnek kell lenniük, de ez egy kihívás az Ön számára, hogy a tartalom egyszerű legyen.

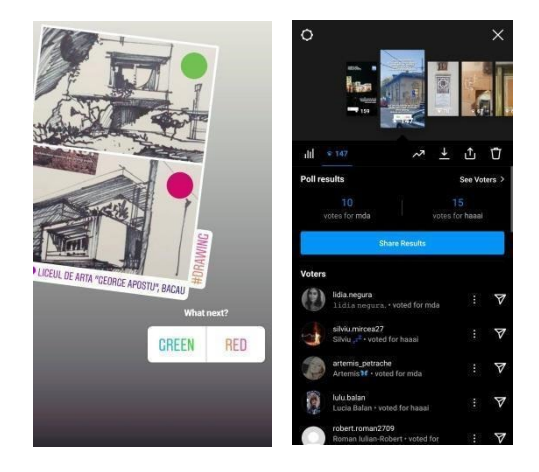

### **KÉRDÉSEK**

Ez az opció lehetővé teszi a nyílt végű kérdéseket a Történetekben. Az opció nagy hatással lehet az oktatási gyakorlatára, ha nemcsak a tartalom átadására és az emberek tesztelésére használja, hanem arra is, hogy visszajelzést kapjon tőlük. A kérdésekre adott válaszok segítségével még vonzóbbá teheti a tartalom átadását. Ebben a példában a nézők a kérdés megválaszolásával interakcióba léphetnek a tartalommal. Míg a közvéleménykutatásoknál csupán rá kell koppintaniuk és választaniuk kell két válasz közül, itt egy kicsit nehezebb az interakció, de ez leküzdhető, ha a tartalom magával ragadó.

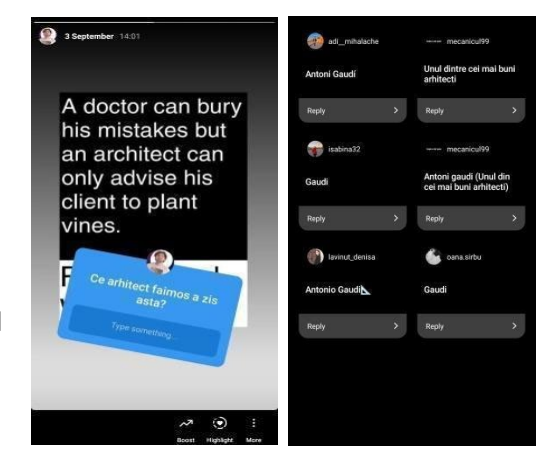

#### **KIHÍVÁSOK ÉS MEGOLDÁSOK**

1. KÖVETKEZETESSÉG - rendszeres posztolás

Majdnem minden nap kell posztolnia, hogy fenntartsa a követőkkel való elköteleződés szintjét. Ez a legtöbb ember számára kihívást jelenthet, különösen, ha azok közé tartozik, akik szerint az Instagram időpocsékolás.

A rendszeres posztolás következetességét nagyban meghatározza a gondolkodásmód. A viselkedés megértése kulcsfontosságú ahhoz, hogy kitalálja a közönsége igényeit és azt, hogy mit kell szállítania. Egy naptár segít a beindulásban; a hét minden napjára előre beállítva egy posztot segíthet abban, hogy követői aktívnak lássák. Megtanuljuk beépíteni az új mindennapi rutinokat életünk ritmusába. A következetesség segít az alkalmazás és funkcióinak megismerésében is. A folytatásra való motiváció még a legügyesebb Instagram-felhasználók számára is véget nem érő küldetés.

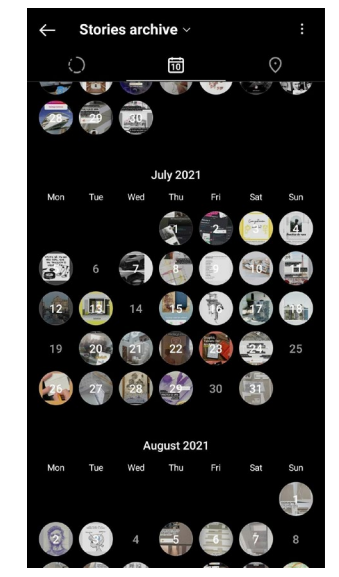

2. INSPIRÁCIÓ - mit posztoljon

Az egyik legelterjedtebb hiedelem az, hogy az Instagramhoz speciális tartalmat kell készíteni. Íme néhány módszer, amivel ötleteket találhat a posztjaihoz:

- mindenki szeret a kulisszák mögé látni, ezért dokumentálja a folyamatot, és készítsen fotókat arról, amit az óra előtt, alatt és után csinál
- Osszon meg tartalmakat a követőitől
- Böngésszen más tanárok profiljai között, és nézze meg, mit csinálnak, működjön együtt, és inspirálódjon tőlük.

Néha elég, ha az emberek látják, hogy ön aktív. Természetesen sok időt tölthet azzal, hogy egy történetet vagy bejegyzést tökéletesre készítsen. Ha azonban maga kezeli a profilját, nem sok ideje marad másra. Használja tehát okosan az idejét.

# 3. SZÓBESZÉD – megosztás a közönség által

A legmagasabb szintű elkötelezettség az, amikor a követői által megosztott képekből mások is értesülnek arról, hogy mivel foglalkozik az Instagramon. Ennek eléréséhez be kell vonnia a résztvevőket a bejegyzéseibe, például: fülbemászó hashtagek használatával; az órán tett dolgok posztolásával és megjelölésével; az általuk posztolt dolgok kommentálásával és lájkolásával, valamint az Instagram médiumon való kapcsolatépítéssel.

Egy másik módja a tartalom átadásának az lenne, ha lehetőséget adna a diákoknak arra, hogy felvegyék és közzétegyék önt a profiljukon. Ez sok munkát levehet önről, és érdekes lehet számukra.

4. FÜGGŐSÉG - időpazarlás az Instagramon Mindig fennáll a veszélye annak, hogy túl sok időt tölt az Instagramon. Arra készítették, hogy

megragadja a figyelmét, és nagyon addiktív lehet. Kell, hogy legyenek bizonyos határok, amiket meg kell szabni magunknak. Ön lehet az a bejövő, posztoló és távozó típus. Ez a stílus segíthet is az idejét tekintve, azonban leértékelődhet, ha a

kapcsolat minőségéről van szó, amit az emberek úgy érzik, hogy kiépítesz velük. Az egészségednek prioritást kell élveznie, ezért ha úgy érzed, hogy nem tudod félretenni az Instagramot, nyugodtan kérj segítséget.

5. VALIDÁLÁS - Ön nem a diákja

Mindenki más, ezért ne higgye, hogy tudja, mit akarnak a diákjai. Az Instagram mérőszámai segíthetnek jobban megérteni, hogy mit akarnak az emberek.

# **KORLÁTOZÁSOK**

# **1. Ez egy fotókra épülő alkalmazás**

Az Instagram kiemeli a képet/videót. Olyan, mintha meghívást kapott volna arra, hogy vizuális tartalmakkal hívja fel magára az emberek figyelmét. Az Instagram-felhasználók egy képet várnak, és ha az tetszik nekik, akkor lehet, hogy továbbmennek, hogy elolvassák a hozzá tartozó szöveges megjegyzést. Ha elkötelezettséget akar, akkor vizuális tartalmakon keresztül kell megszólítania a közönségét.

# **2. A mobiljával alkothat és posztolhat**

Az alkalmazás asztali verziója csak böngészésre szolgál. A számítógépről nem tud semmit közzétenni. Ez az Instagram másik alapvető korlátja.

# **3. Korlátozott külső kapcsolatok**

Az Instagramról elvivő dolgok ritkák és kiszámítottak. Ott van a bio, ahová linket tehet, például a weboldaláról, vagy linkeket, amelyeket a Storiesban tehet közzé. A posztleírások esetében az ön által posztolt linkek nem lesznek kattinthatóak. Így az embereknek újra kell majd gépelniük a böngésző címsorába a bejegyzéseidből származó linkeket. Ennek a megismerése megváltoztatja a posztolás módját. Bizonyos esetekben emiatt kifejezetten az Instagram számára hoznak létre tartalmat.

# **4. A felhasználók 71%-a 30 év alatti**

Nincs olyan termék, amelyet mindenki használna - és ez normális. Az Instagramot a fiatalabbak használják, bár ez a demográfia idővel biztosan változni fog. A tanár-diák kapcsolat szempontjából hasznos lenne tudni, hogy a diákjai használják-e az Instagramot, és ha igen, milyen gyakran.

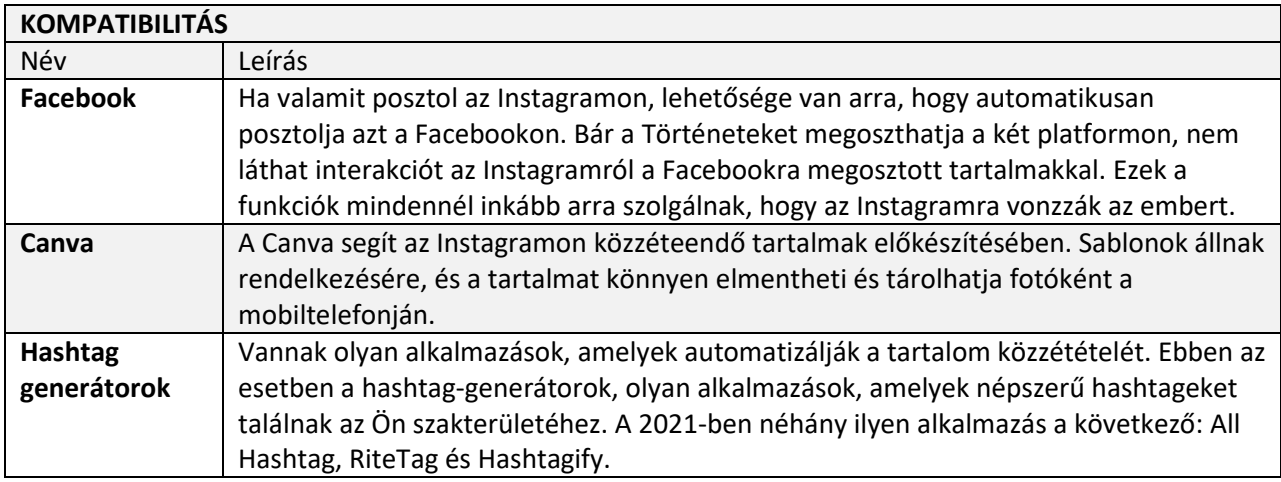

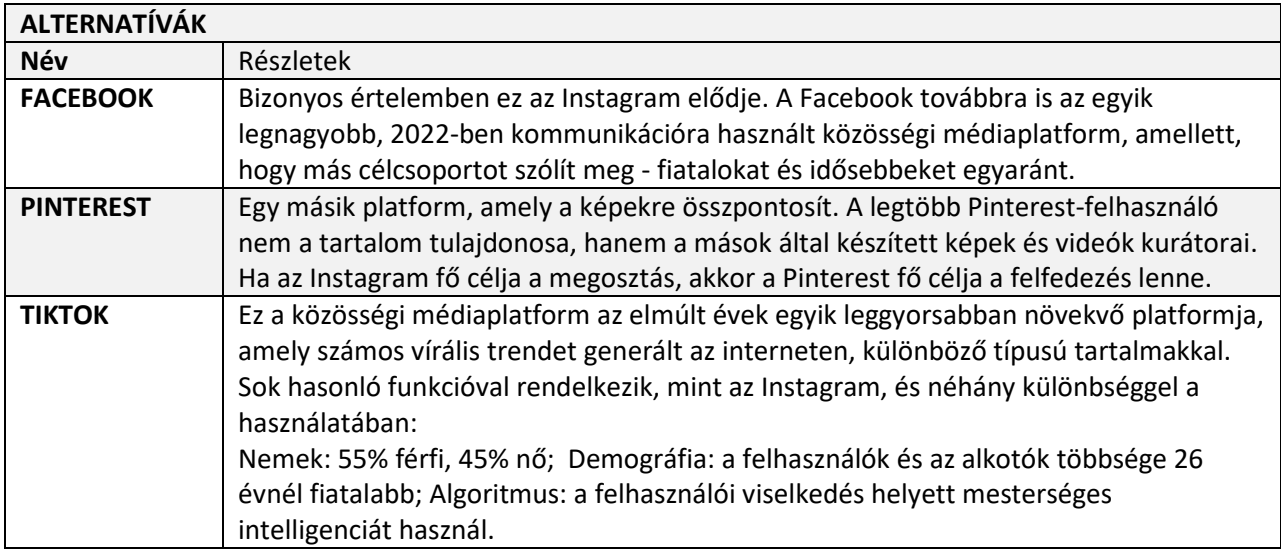

# **NÉV:**

# **GOOGLE DRIVE**

# **LOGÓ:**

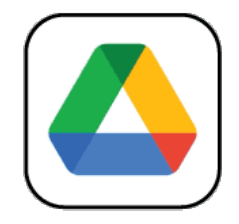

# **HOGYAN KELL EZT A DOKUMENTUMOT OLVASNI:**

Az oldal jobb oldalán egy listát láthat a szoftverrel több szempontból foglalkozó témákról. Ezek a szempontok közösek az összes általunk vizsgált és a következő oldalakon részletesen ismertetett alkalmazásban.

A dokumentumban foglaltak megértéséhez a szoftver alapszintű ismerete szükséges.

További öt online szoftvert elemeztünk, amelyekről készült jelentések elérhetők a weboldalunkon: www.trendss.eu.

# **HASZNOS LINKEK:**

**WEBOLDAL:** <https://www.google.com/drive/> **PLAY STORE:** <https://play.google.com/store/apps/details?id=com.google.android.apps.docs> **WIKIPEDIA:**  [https://en.wikipedia.org/wiki/Google\\_Drive](https://en.wikipedia.org/wiki/Google_Drive)

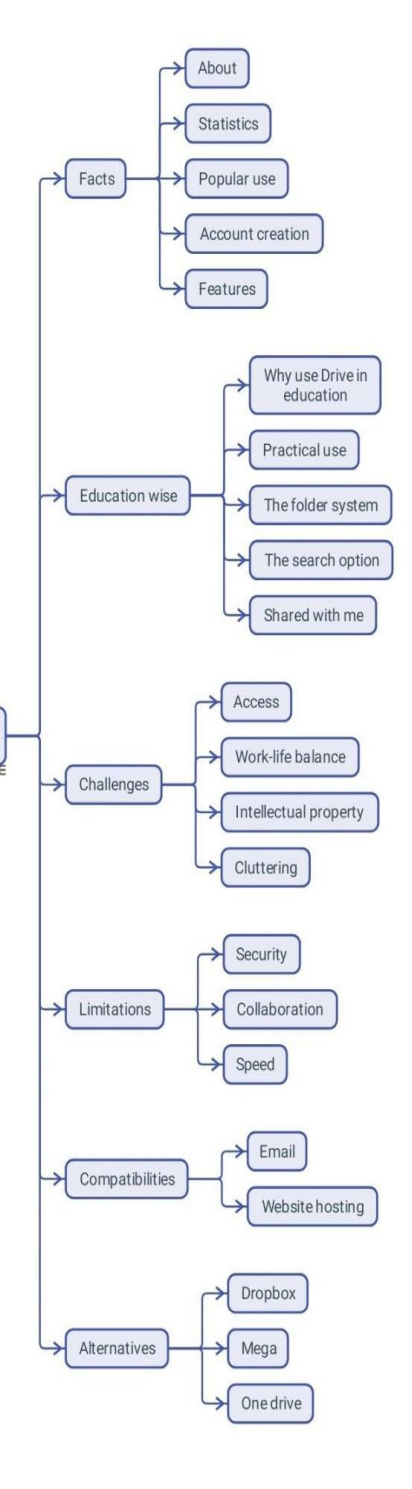

Document structure

# **TÉNYEK**

# **BEMUTATÁS**

A Google Drive egy felhőalapú tárhelyszolgáltatás, amely lehetővé teszi a felhasználók számára a fájlok feltöltését és elérését (a Google szerverein), a fájlok eszközök közötti szinkronizálását és a fájlok megosztását. A Google Drive a webes felületen kívül offline képességekkel rendelkező alkalmazásokat is kínál Windows és macOS számítógépekhez, valamint Android és iOS okostelefonokhoz és táblagépekhez. A Google Drive magában foglalja a Google Dokumentumok, Google Táblázatok és Google Diák szolgáltatásokat, a Google Dokumentumok szerkesztői irodai csomag részeként, amely lehetővé teszi dokumentumok, táblázatok, prezentációk, rajzok, űrlapok stb. közös szerkesztését. A Google Dokumentumok csomagon keresztül létrehozott és szerkesztett fájlok a Google Drive-ban kerülnek mentésre.

#### **STATISZTIKA**

Néhány érdekes statisztika erről az alkalmazásról:

- Világszerte egymilliárd ember használja (a vállalat 2018-as nyilatkozata szerint).
- 130 országban elérhető
- A Google Workplace megoldás keretében a Drive képes tárolni 30GB, 2TB vagy 5TB méretű fájlokat
- 2017 májusában több mint kétbillió fájlt tároltak a Google Drive-on.

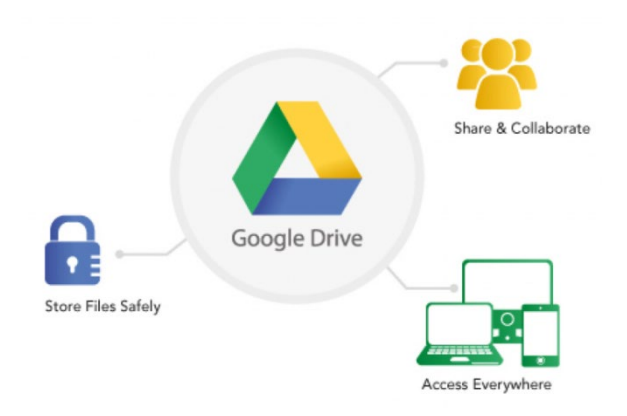

# **NÉPSZERŰ HASZNÁLAT**

A Drive egy felhőalapú tárhelyszolgáltatás, és a legtöbb eszközzel kompatibilis. A fájlok tárolásának népszerű módjaként jelent meg személyes vagy professzionális használatra.

Az alapcsomag ingyenes, és 15 GB tárhelyet tartalmaz, amelyet tetszés szerint használhat. A fizetős csomagok növelik a tárhelyet, de nem nyújtanak több funkciót, mint az ingyenes. A tárhely mellett a Drive lehetővé teszi a különböző típusú dokumentumok megtekintését is. A szerkesztés is engedélyezett, bizonyos korlátozásokkal.

# **FIÓK LÉTREHOZÁSA**

A Drive-fiók automatikusan létrejön, amikor regisztrál a Google e-mail szolgáltatására vagy az Androidalapú okostelefonok Google-fiókjára.

A Drive-ot a következő módokon érheti el:

● Az alkalmazás letöltésével a Play Store-ból

- A Google Chrome böngészőn keresztül
- Más böngészőkön keresztül, a Gmail fiókjából.

# **TULAJDONSÁGOK**

A Drive számos funkcióval rendelkezik, mint a felhasználók által igényelt alkalmazáscsomag. Megtalálható a Dokumentumok a szöveges dokumentumokhoz, a Tábláztok a táblázatos adatokhoz, az Űrlapok a felmérésekhez, a Diák pedig a prezentációkhoz. A Drive szolgáltatás a Dokumentumok és a Tábláztok alkalmazások bővítése, amelyet 2006-ban fejlesztettek ki, és végül önálló szolgáltatássá alakult, amelynek felhasználási területei például:

# TÁROLÁS ÉS SZERVEZÉS

A fájlok feltöltése a Drive-ra olyan egyszerű, mint a merevlemezről a böngészőablakba történő áthúzás. A szolgáltatásban lehetőség van ugyanazon feltöltött dokumentum különböző verzióinak cseréjére vagy megtartására.

# MEGTEKINTÉS ÉS SZERKESZTÉS

A Drive asztali és alkalmazás változatai számos szöveges, képi, videós és hang fájlformátum megtekintését teszik lehetővé. Lehetővé teszi továbbá néhány legismertebb fájlformátum szerkesztését, megjegyzések hozzáadását, valamint a hozzáférési paraméterek konfigurálását, például a különböző felhasználók e-mail címe alapján történő szelektív engedélyezésével. A Rich Text (RTF) dokumentumok, például a Dokumentumok esetében nyomon követheti a szerkesztési folyamatot, és nyomon követheti a fájlban végrehajtott összes módosítást.

# MEGOSZTÁS

Amikor hozzáad egy fájlt a meghajtóhoz, az alapértelmezés szerint privát beállítású. A fájl beállításai között a fájlhoz tartozó linket megkapva nyilvánossá teheti. Egy másik lehetőség a korlátozott hozzáférés beállítása néhány kiválasztottra, vagy különböző jogosultságok kiosztása.

Az olyan Google-alkalmazásokon kívül, mint a Dokumentumok, Táblázatok, Diák stb., amelyek önálló termékek, és a Drive-ba integrálva érkeznek, számos olyan harmadik féltől származó alkalmazást találhat, amelyek fokozzák a felhasználói élményt.

# **OKTATÁS**

# **MIÉRT HASZNÁLJUK A DRIVE-OT AZ OKTATÁSBAN**

Egyre fontosabbá válik, hogy fájljait valahol tárolja, és bárhol legyen is internet-hozzáférése, mindig magánál legyen. Például a házi feladatukon dolgozó diákoknak többé nem kell az asztali gépükhöz

kötődniük minden alkalommal, amikor valakinek hozzáférésre van szüksége egy fájlhoz vagy egy kurzushoz.

Fájljai egy helyre kerülnek mentésre és rendszerezésre, és bárhol, bármikor, bárki által elérhetőek. A mobilalkalmazás ebben is segíthet.

Általános alkalmazásként a Drive számos más alkalmazással kompatibilis, ami arra ösztönzi a felhasználókat, hogy különböző munkafolyamatokban használják. A legtöbb alkalmazásfejlesztő nem tesz korlátozó irányelveket a Drive és az általuk nyújtott szolgáltatások integrációjára vonatkozóan. Így az alapalkalmazás alapos ismerete segíthet megtalálni a módját annak, hogy integrálja azt az adott munkafolyamatba.

Jelenleg a Google-alkalmazások nyerhetnek a legtöbbet a Drive integrálásával és annak funkcióihoz való csatlakozással, mivel az együttműködésre ösztönöz. A Dokumentumok, Táblázatok, Diák fájlokat egyszerre több felhasználó is szerkesztheti.

# **GYAKORLATI HASZNÁLAT**

#### A MAPPARENDSZER

Ahogy a számítógépen vagy bármely irattárban végzett munka során, a fájlok a tartalmuk alapján vagy a felhasználó által meghatározott kritériumok szerint mappákba vannak rendezve. A Drive-ban minden fájlt egy mappához kell rendelni, hogy könnyedén nyomon követhesse őket. Mappát többféleképpen hozhat létre:

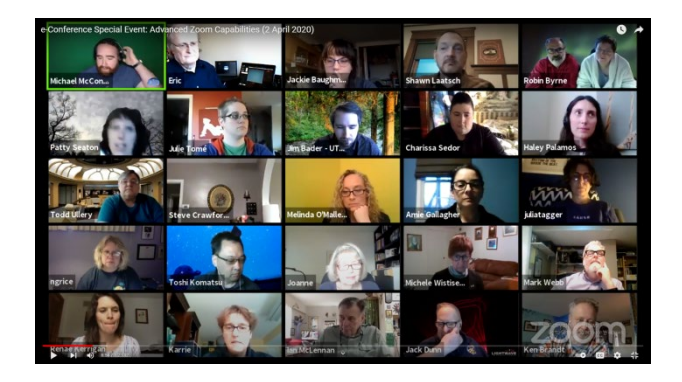

- az asztali/böngésző alkalmazás bal felső sarkában található +Új gomb segítségével.
- a jobb gombbal kattintva a képernyő egy üres területére az ablakon belül.
- a mobilon a képernyő jobb alsó sarkában lévő "+" gombra koppintva.

Az egyik első dolog, amit a Drive-ban elvégezhet, a fájl- és mappaszerkezet beállítása. A merevlemezhez hasonlóan a fájlszerkezetnek is jól szervezettnek kell lennie, hogy könnyen megtalálhassa a fájlokat.

Nagyon hasznos, ha odafigyelünk az elnevezésekre és a színkódokra:

- Elnevezések a fájlok mappákba rendezése jobban működik, ha a nevek utalnak a fájlok tartalmára, vagy összhangban vannak az Ön által meghatározott egyéb kritériumokkal. Néha a fájlok furcsa nevekkel érkeznek, amelyeket a tartalomnak megfelelően meg kell változtatni.
- Színkódolás a fájlok és mappák elnevezése mellett különböző színekkel is elláthatók, amelyek segítenek nyomon követni őket a Drive-on. A színek hozzárendelésének módja jelentősen befolyásolhatja a dokumentumtárban való navigálás sebességét.

#### A KERESÉS

A Drive a Google terméke, és természetesen egy praktikus keresőmotorral működik, amely megkönnyíti a fájlok megtalálását, ha nem emlékszik, hová tette őket.

A keresősávban a következő kritériumok alapján kereshet:

- Kulcsszó: a fájlnév részét képező szavak vagy betűcsoportok.
- Kiterjesztés: a fájl típusa
- Tulajdonos: a fájlt létrehozó fiók
- Módosítás dátuma: mikor módosították utoljára a fájlt

A keresési eredményeket a fent említett kritériumok közül néhány alapján rendezheti: tulajdonos, dátum és méret. A képeket aszerint is keresheti, hogy mit ábrázolnak, még akkor is, ha a fájl neve nem utal a tartalomra.

#### VELEM MEGOSZTVA

Ez a rész a más fiókok által birtokolt és önnel megosztott fájlokat tartalmazza. A fájlokhoz való hozzáférési szintje alapján a következőket teheti meg:

- Megtekintés: csak a dokumentumot látja
- Megjegyzés: a dokumentum megtekintése és véleményezése
- Szerkesztés: a dokumentum módosítása, a fájl rendszerezése vagy szerkesztése.

### **KIHÍVÁSOK**

#### **1. Hozzáférés**

Néha logisztikai problémákat okozhatnak a különböző felhasználási célokra tervezett vagy más közönséggel megosztandó anyagok. A felhasználóknak adott hozzáférések nyomon követése nehézségekbe ütközhet, ha nem rendelkezik megbízható rendszerrel. A Drive különböző módokat biztosít a hozzáférés konfigurálására és engedélyezésére: egyeseknek, mindenkinek, adott időtartamra, szerkesztési jogosultsággal stb. Ha ezeket a lehetőségeket rendezett módon használja, elkerülheti, hogy akaratlanul adatokat osszon meg vagy szivárogtasson ki. A hozzáférés megadása néha szerkesztési jogokat is jelenthet. Az itt elérhető funkciók használata során a kellő körültekintés és óvatosság elengedhetetlen az anyagtár általános biztonsága szempontjából. Bizonyos esetekben azok a felhasználók, akik nem rendelkeznek Google-fiókkal, nem tudják megtekinteni a Drive-on tárolt anyagokat, és ezt is figyelembe kell venni.

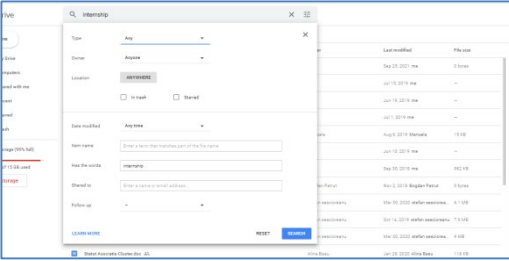

#### **2. Munka és magánélet egyensúlya**

Néha nehéz lehet az életedet távol tartani a szakmai munkádtól. A tárolás esetében ez úgy értendő, hogy a személyes fájlok ugyanott vannak, ahol a munkával kapcsolatosak. Kihívás lehet átnézni őket, megtalálni valamit, vagy nem megosztani a magánjellegű dolgokat. Ebben az esetben a legjobb, ha külön Google-fiókokat hoz létre: egyet a személyes ügyekre, egyet pedig csak a munkára.

# **3. Szellemi tulajdon**

A Drive-on tárolt fájlokat a Google az Ön beleegyezése nélkül is megtekintheti. Ez értékes információ a vállalat számára, mivel személyre szabott hirdetéseket értékesít. Az ilyen típusú fájloknak ideális esetben a helyi merevlemezen kellene maradniuk.

#### **4. Zsúfoltság**

A Drive ingyenes fiókja korlátozott mennyiségű helyet kínál az ingyenes fiókban. A tárhelyre rendelkezésre álló 15 GB elég gyorsan megtelhet, különösen, ha nagyméretű fájlokat, például videoklipeket tárol. Ráadásul ezt a tárhelyet más Google-alkalmazások, például a Gmail is használja. Így a nagy mellékleteket tartalmazó e-mailek felemésztik a Drive-on rendelkezésre álló maradék tárhelyet. Az olyan harmadik féltől származó szolgáltatások, mint a drivestats.io segítenek az adatok vizualizálásában, hogy jobban nyomon követhesse, rendszerezze és megtisztíthassa a Drive-ot.

# **KORLÁTOZÁSOK**

#### **1. Biztonság**

Az ismeretlen forrásból származó fájlok, mint a Drive-on keresztül megosztott fájlok egy része, vírusokkal fertőzött lehet.

A Drive víruskeresője csak 100 MB alatti fájlok esetében működik. A Drive a nagyobb fájlok letöltése előtt figyelmezteti Önt. A legjobb, ha az ilyen típusú fájlokat letöltés után átvizsgálja.

#### **2. Együttműködés**

Ha egyidejűleg nagyszámú csoport használja, egyes dokumentumokat nehezebb lehet nyomon követni, még akkor is, ha a felhasználók különböző jogosultságokkal rendelkeznek. Ebben a tekintetben gondosan ki kell választania azokat a felhasználókat, akik

szerkeszthetik/kommentálhatják, és azokat, akik csak megtekinthetik a dokumentumokat.

#### 3. **Sebesség**

Az alacsony letöltési/feltöltési sebesség és késleltetés a platform világszerte több millió felhasználó általi egyidejű használatának mellékterméke. Ez problémás lehet, ha nagyobb fájlokkal rendelkezik, vagy ha egyszerre sok fájlal dolgozik.

# **KOMPATIBILITÁS**

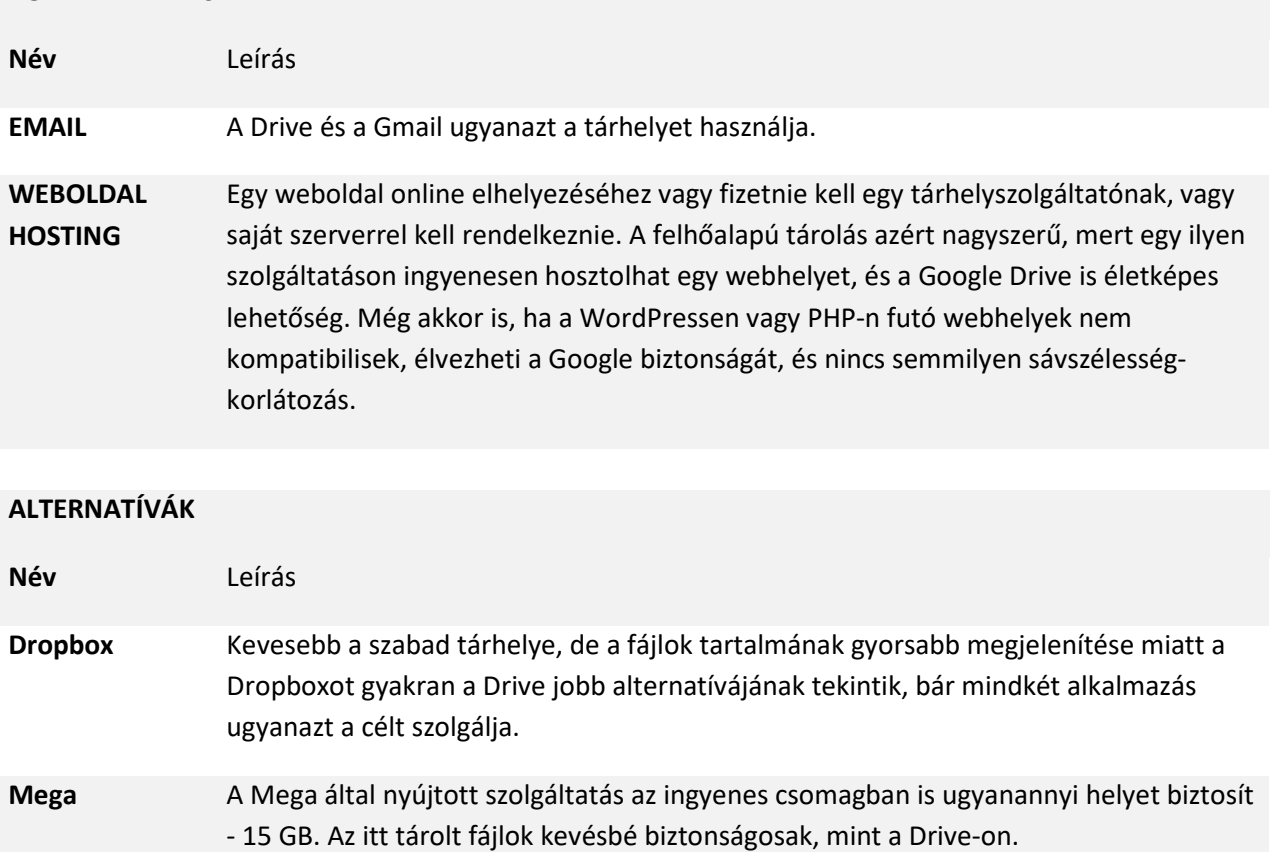

**One Drive** A Microsoft által készített alkalmazás több szempontból is gyengébb, mint a Drive. Az egyik ilyen a lassabb webes felület. Ha egy évig nem jelentkezik be, automatikusan bezárja a fiókját.

**NÉV:**

# **ZOOM**

**LOGÓ:** 

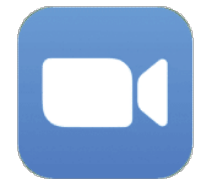

# **HOGYAN KELL EZT A DOKUMENTUMOT OLVASNI**

Az oldal jobb oldalán egy listát láthat a szoftverrel több szempontból foglalkozó témákról. Ezek a szempontok közösek az összes általunk vizsgált és a következő oldalakon részletesen ismertetett alkalmazásban.

A dokumentumban leírtak megértéséhez a szoftver alapszintű ismerete szükséges.

További öt online szoftvert elemeztünk, amelyekről készült jelentések elérhetők a honlapunkon: www.trendss.eu.

# **HASZNOS LINKEK:**

**WEBOLDAL:** <https://zoom.us/> **PLAY STORE:** <https://play.google.com/store/apps/details?id=us.zoom.videomeetings> **WIKIPEDIA:**  [https://en.wikipedia.org/wiki/Zoom\\_Video\\_Communications](https://en.wikipedia.org/wiki/Zoom_Video_Communications)

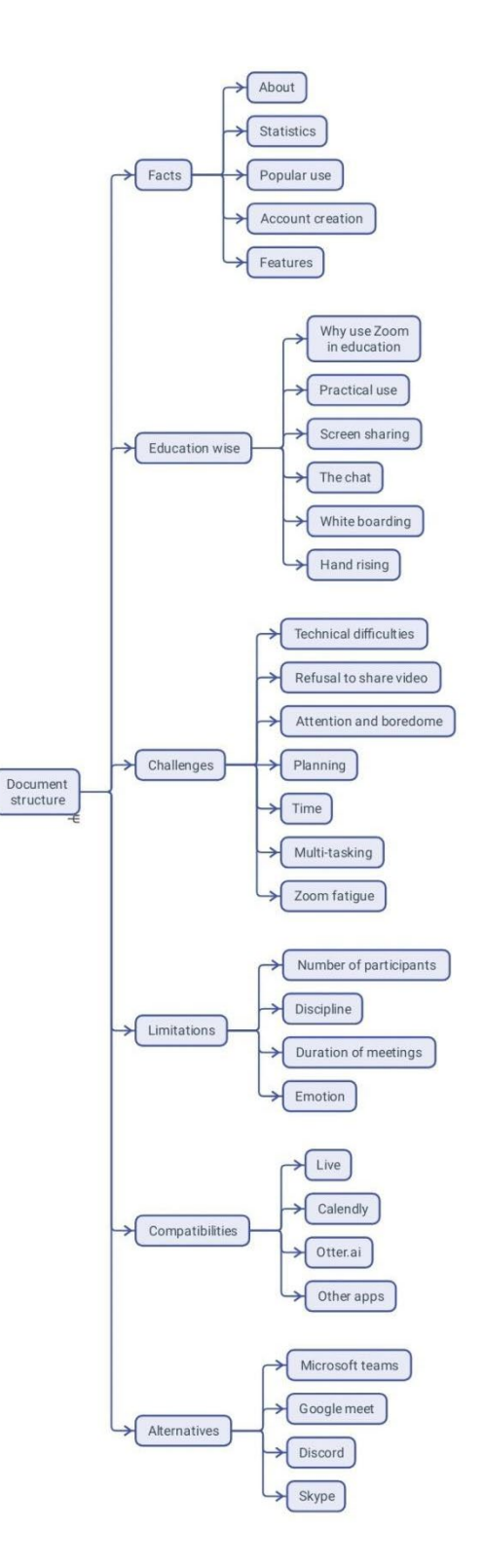

#### **TÉNYEK**

#### **BEMUTATÁS**

A Zoom egy felhőalapú videokonferencia platform, amelyet videokonferencia-értekezletekre, audiokonferenciákra, webináriumokra, értekezletfelvételekre és élő chatre használnak. Egyszerre legfeljebb 100 résztvevős videokonferenciákhoz ingyenes a használat, kettőnél több résztvevő esetén 40 perces időkorlátozással. A hosszabb vagy nagyobb létszámú konferenciákhoz további funkciókat tartalmazó fizetős előfizetések állnak rendelkezésre.

#### **STATISZTIKA**

Néhány érdekes statisztika erről az alkalmazásról:

- Világszerte több mint 300 millió ember használja a Zoomot
- A Zoom alkalmazást leginkább a 35 és 49 év közötti korosztály tölti le.
- Több mint 90 000 iskola használta a Zoomot a járvány csúcspontján.
- A Zoom használata a 10-50 főt foglalkoztató vállalatoknál a legmagasabb
- A Zoom óránként 540 MB és 1,62 GB között mozog, a streaming minőségétől függően.

#### **NÉPSZERŰ HASZNÁLAT**

A Zoomot széles körben használják a különböző felhasználók, hogy találkozzanak kollégáikkal, barátaikkal és családtagjaikkal. A világjárvány óta az iskolák, oktatók és vállalkozások elkezdték online tevékenységeik egy részét a Zoom segítségével megoldani.

# **FIÓK LÉTREHOZÁSA**

Nem szükséges Zoom-fiókkal rendelkeznie, ha csak résztvevőként szeretne csatlakozni mások értekezleteihez. Ha saját megbeszéléseket szeretne tartani és meghívókat küldeni, akkor fiókot kell nyitnia. Zoom-fiókra akkor is szüksége lehet, ha olyan találkozóra kap meghívást, amelyet a házigazda által használt hitelesítési profilok korlátoznak. Fiókot úgy hozhat létre, hogy regisztrál egy e-mail címmel és jelszóval. A hitelesítő adatok megerősítése után beállíthatja a profilját, hogy hozzáférjen a szoftver funkcióihoz, és megszervezhesse a tartott értekezleteket.

#### **TULAJDONSÁGOK**

A Zoom számos olyan funkciót kínál, amelyek javítják a résztvevők élményét egy csoportos megbeszélés vagy prezentáció során: a szavazás, a képernyőmegosztás, a whiteboarding, a megjegyzések (vagy társjegyzetek) és a virtuális kézfelemelés a leghasznosabbak közé tartoznak. Az értekezletek ütemezése, emlékeztetők beállítása és rögzítése is egyszerű.

Házigazdaként jogosultságokat adhat ki és adminisztrációs ellenőrzéseket határozhat meg, például engedélyezhet egy várótermet, ahová a résztvevőket a bejelentkezés után irányítják. A Zoomértekezletet akár 50 különálló tárgyalóteremre is feloszthatja.

Népszerűségének köszönhetően számos harmadik féltől származó alkalmazást fejlesztettek ki, hogy javítsák a Zoomon keresztül történő találkozók élményét.

A Zoom-alkalmazások olyan bővítmények, amelyek a videokonferencia-platform funkcionalitását bővítik, és az online megbeszéléseket a következő szintre emelik. Ezek a bővítmények időt takarítanak meg, növelik a hatást, és segítenek az online munkavégzőknek minimális erőfeszítéssel még hatékonyabbá válni.

# **OKTATÁS**

# **MIÉRT HASZNÁLJUK A ZOOMOT AZ OKTATÁSBAN**

Kezdetben a Zoom nem tanításra tervezett alkalmazás volt. Azért hozták létre, hogy egyszerre két vagy több ember számára egyszerű, közvetlenebb módot biztosítson az interneten keresztüli kommunikációra. Emellett ez az alkalmazás nem volt az első és nem is az egyetlen videohívó szoftver a piacon. Bizonyos körülmények azonban megelőzték a versenytársaknál, és még népszerűbbé tették.

Az oktatás, mint az emberi fejlődés egyik, a világjárvány által különösen sújtott ága, a Zoom csapata lehetőséget látott benne. Így a szoftver funkcióit úgy alakították át, hogy azok megfeleljenek a tanárdiák kapcsolat igényeinek.

Az olyan digitális eszközökön keresztül végzett távoktatás, mint a Zoom, eleinte kissé idegennek tűnhet, mivel ön:

- számítógép/készülék előtt ül
- kamerát és mikrofont használ a másokkal való kommunikációra
- virtuálisan találkozik másokkal egy képernyőn.

Ezek az új viselkedésbeli változások olyan ismerős helyzetekre emlékeztethetnek, mint például az osztályteremben való ülés, a testtudatosság, és az emberekkel való másfajta interakció. Miközben a Zoomon keresztüli kommunikáció korlátai kihívást jelentenek az oktatás humánus oldala számára, a digitális átalakuláshoz való alkalmazkodás egy új tudományágat is megnyit, amellyel egy kortárs pedagógusnak foglalkoznia kell. Ez minden bizonnyal felrázza a tanítást, ahogyan az a világjárvány óta formálódik.

#### **GYAKORLATI HASZNÁLAT**

A Zoom megbeszélések vagy ülések weblinkek formájában kerülnek megosztásra, amelyek webböngészőben vagy az eszközére telepített Zoom alkalmazásban érhetők el.

Az ülések jelszóval védhetők vagy nyitva hagyhatók, de a csatlakozó új résztvevők először egy "váróterembe" érkeznek. Ez egy hang és videó nélküli hely. A házigazdája eldöntheti, hogy beengedi-e a résztvevőt vagy sem. Miután belépnek

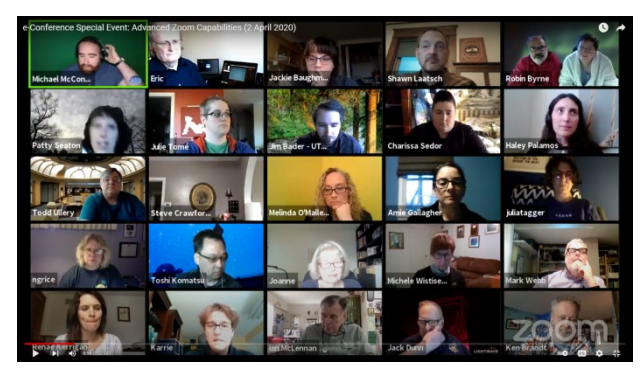

az ülésre, megtekinthetik, meghallgathatják azt, beszélgethetnek és interakcióba léphetnek a többi résztvevővel.

Minden résztvevő egy kis ablakban jelenik meg a neve mellett. Ha egy résztvevő webkamerája nincs bekapcsolva, akkor helyette egy kis fekete ablak lesz látható a résztvevő nevével.

A Zoom távoli megbeszéléseken való használatához nincs "egy méretben mindenre megfelelő" megközelítés. A Zoom legnépszerűbb segédprogramjai a következők:

**Képernyőmegosztás** - egy olyan funkció, amely a többi résztvevő számára megjeleníti annak az eszköznek a képernyőinformációit, amellyel bejelentkezett a Zoomba. Ez akkor hasznos, ha PowerPointszerű prezentációkat szeretne tartani, vagy ha be szeretné mutatni, hogyan dolgozik valamin az eszközével.

**Csevegés** - A Zoom csevegést biztosít, amely lehetővé teszi a felhasználók számára, hogy hatékonyabban kommunikáljanak a megbeszélések során anélkül, hogy a többi résztvevőt zavarnák. Az üzeneteket az egész csoportnak közvetítheti vagy privát módon küldheti el. A Chat ablak oldalsávként is szolgál linkek és további források megosztására.

**Whiteboard** - a vizuális jegyzetelés eszköze, amely minden résztvevő számára látható. Különösen hatékony az elméleti órákon, ahol a hallgatóknak vizuális segédeszközökre lehet szükségük a követéshez. Használhatja rajzok készítésére, szöveg írására, törlésre, visszavonásra/visszavonásra és mentésre. A Zoom ablak alján, közvetlenül a Képernyő megosztása gomb alatt található. A legjobban grafikus táblagéppel (ha PC-n van) vagy a telefonjával vagy táblagépével párosított digitális tollal működik.

**Virtuális kézfelemelés** - egy olyan eszköz, amely grafikusan jelzi a házigazdának és a többi résztvevőnek, hogy valaki mondani szeretne valamit.

Az értekezletek ütemezése, emlékeztetők beállítása és rögzítése is egyszerű.

#### **KIHÍVÁSOK**

# **1. TECHNIKAI NEHÉZSÉGEK**

A jó internetkapcsolat elengedhetetlen a videokonferenciák technikai problémáinak elkerüléséhez. Általánosságban elmondható, hogy az alacsonyabb feltöltési sebesség negatívan befolyásolja a virtuális megbeszélések minőségét. A jó sávszélesség önmagában azonban nem véd meg a videokonferencia során felmerülő problémáktól. A rosszul konfigurált webkamerák vagy mikrofonok szintén kellemetlenséget okozhatnak az online megbeszélések során. Az előzetes tesztelés, és a résztvevők megkérése, hogy egy jól konfigurált eszközről jelentkezzenek be, segíthet megoldani néhány ilyen problémát.

# **2. RÉSZTVEVŐ NEM HAJLANDÓ MEGOSZTANI A VIDEÓT**

Azok a résztvevők, akik nem akarják megmutatni az arcukat, olyan érzést kelthetnek, mintha egy fekete falhoz beszélnének. Ahelyett, hogy arra kényszerítené őket, hogy bekapcsolják a kamerát, és fokozná a szorongásukat, ezt a viselkedést lehetőségként is felfoghatja. Ha kitalál valamit a tanfolyamán, ami a résztvevőket vizuális részvételre ösztönözheti, az megoldást jelenthet. Például a Zoom virtuális háttér funkcióját átgondoltan fejlesztették ki azon résztvevők számára, akik nem érzik jól magukat a személyes terük vizuális megosztásában.

#### **3. FIGYELEM ÉS UNALOM**

Egyesek számára kihívást jelenthet a jelenlét és az éberség megőrzése egy megbeszélés során. A résztvevők néha unatkoznak, ha egy óra nem annyira lebilincselő. Ez nem szokatlan, ezért fel kell készülni egy ilyen forgatókönyvre; de először is meg kell tanulni felismerni és tudomásul venni. Vannak olyan alkalmazások, mint például a Hypersay, amelyek a Zoom mellett használhatók a az elkötelezettség és az interakció növelésére.

# **4. TERVEZÉS**

A találkozó megtervezése ugyanolyan fontos, ha nem fontosabb az interneten keresztül, mint szemtől szemben. A Zoom funkcióinak ismerete sokat segíthet, de a közönség ismerete még többet segíthet. Jó, ha van napirendje az értekezletnek; még jobb, ha ezt a napirendet megosztja a résztvevőkkel, vagy ha konkrét feladatokra kéri fel őket.

#### **5. IDŐ**

A résztvevők siettetése miatt egyesek lemaradhatnak, nem fejezik be a feladatokat, és nem értik meg, mit kell majd tenniük legközelebb vagy otthon. Ugyanakkor az időhúzás egyeseket kevésbé köt le. Ne feledje, hogy az online megbeszéléseken minden tovább tart. A megbeszélés megtervezésekor fontos, hogy megbecsülje a különböző feladatokhoz szükséges időt.

#### **6. MULTI-TASKING**

Egyszerre több dolgot is el kell intéznie. Nem baj, ha segítséget kér, ha valami túlterhelőnek tűnik. Megkérhet egy technikus asszisztenst, hogy intézze el azokat a dolgokat, amelyekre egy távoli munkamenet során szüksége lesz. Ez felszabadíthatja a figyelmét, hogy többet foglalkozzon a közönségével. A Zoomnak van egy társ-hosting funkciója, amelyet használhat. Ne felejtse el tesztelni és meggyőződni arról, hogy a másik személy érti, mit kell tennie.

#### **7. ZOOM FATIGUE**

Világjárvány esetén, amikor online kell dolgoznia, órákon részt vennie vagy barátokkal találkoznia virtuálisan, az összeköttetéssel töltött idő nyomot hagyhat önön. A rendszeres szünetek tartása ugyanolyan fontos, mint az értekezleteken töltött idő, hogy feltöltődhessen és jobban teljesíthessen.

#### **KORLÁTOZÁSOK**

# **1. RÉSZTVEVŐK SZÁMA**

A fizetős alapcsomag legfeljebb 100 résztvevőt tud fogadni. A továbbfejlesztett üzleti előfizetés lehetővé teszi, hogy akár 300 vagy 1000 résztvevővel is rendezhessen megbeszéléseket.

#### 2. **FEGYELMEZÉS**

Ahogy nő a résztvevők száma a Zoom ülésen, úgy válik egyre nehezebbé egyes feladatok elvégzése, és a megbeszélés moderálása is nehezebbé válhat. Így az egyértelmű utasítások szükségessége kiemelkedően fontossá válik.

# 3. **AZ ÜLÉSEK IDŐTARTAMA**

Az ingyenes verzióban csak 40 perc áll rendelkezésre a 2-nél több résztvevős megbeszéléseken. Az ülés automatikusan véget ér, amikor a 40 perc lejár. Ebben az esetben a házigazda és a résztvevők a linkre kattintva újra csatlakozhatnak az üléshez. A fizetős verzióra való feliratkozás meghosszabbítja az értekezlet időtartamát, mivel az időtartamot nem korlátozza.

# 4. **ÉRZELMEK**

Amikor szemtől szemben beszélünk és találkozunk emberekkel, a testbeszédükből, arckifejezésükből és hangszínükből sokat megtudhatunk arról, hogy mit gondolnak vagy hogyan reagálnak.

De a testbeszéd is segít az agynak emlékezni ezekre az interakciókra azáltal, hogy érzelmeket kapcsol hozzájuk. Virtuális környezetben, mivel sokkal kevesebb információt kapunk, úgy tűnik, sokkal kevesebb érzelem áll rendelkezésünkre ahhoz, hogy dekódoljuk mások szándékát és megszilárdítsuk az emlékeket. Ennek eredménye az, hogy a virtuális találkozókról nem emlékszünk olyan sok mindenre.

#### **KOMPATIBILITÁS**

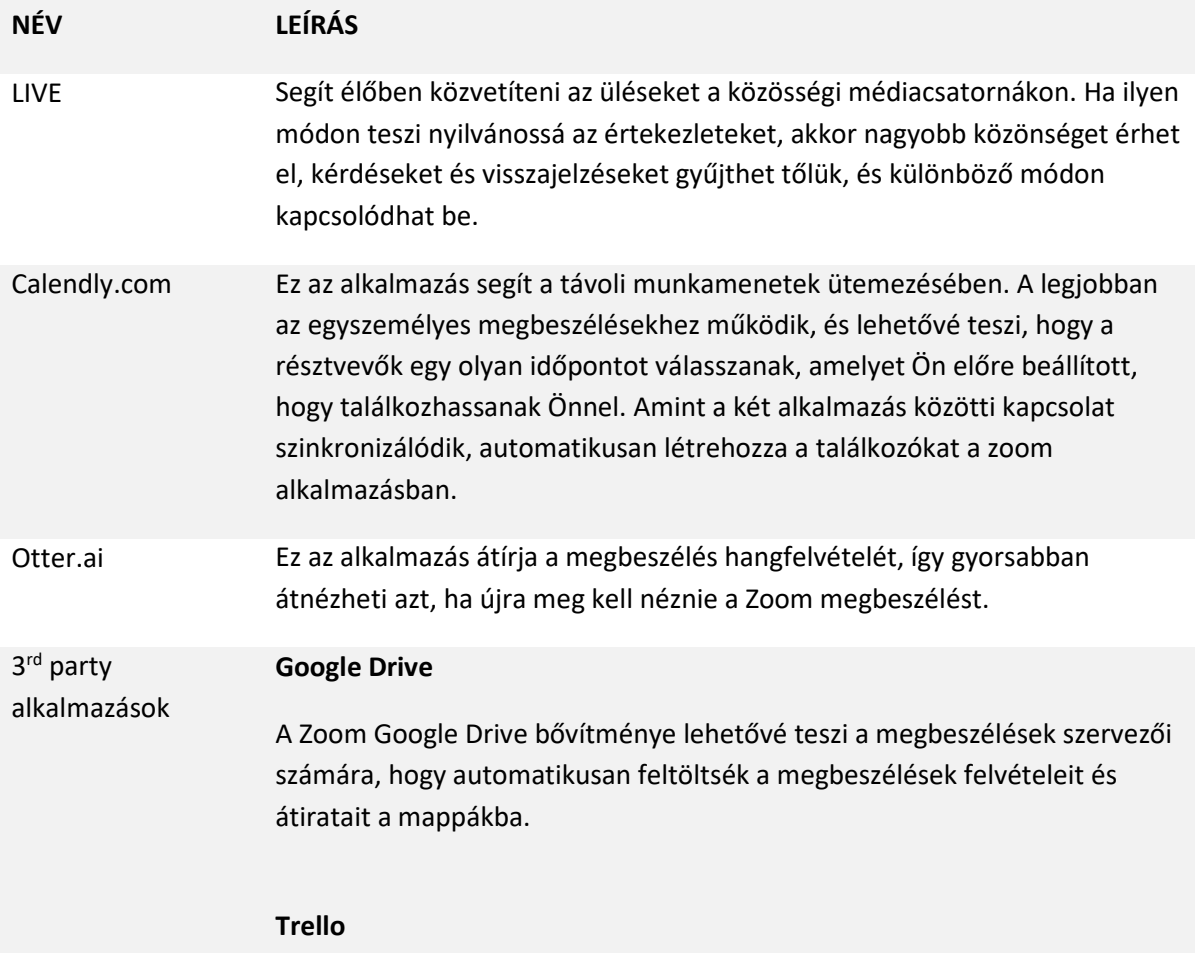

A Trello alkalmazás lehetővé teszi a megbeszélések házigazdái és résztvevői számára, hogy a Trello táblákhoz csatlakozzanak és azokat a Zoom megbeszéléseken belül szervezzék. A résztvevők a Zoom csevegőcsatornán keresztül megjegyzéseket is hozzáadhatnak és tartalmat importálhatnak a táblára.

#### **Gmail**

A Gmail-bővítmény lehetővé teszi a felhasználók számára, hogy a bejövő levelekből való kilépés nélkül ütemezzék, indítsák el, tekintsék meg és módosítsák a Zoom-értekezleteket.

#### **ALTERNATÍVÁK**

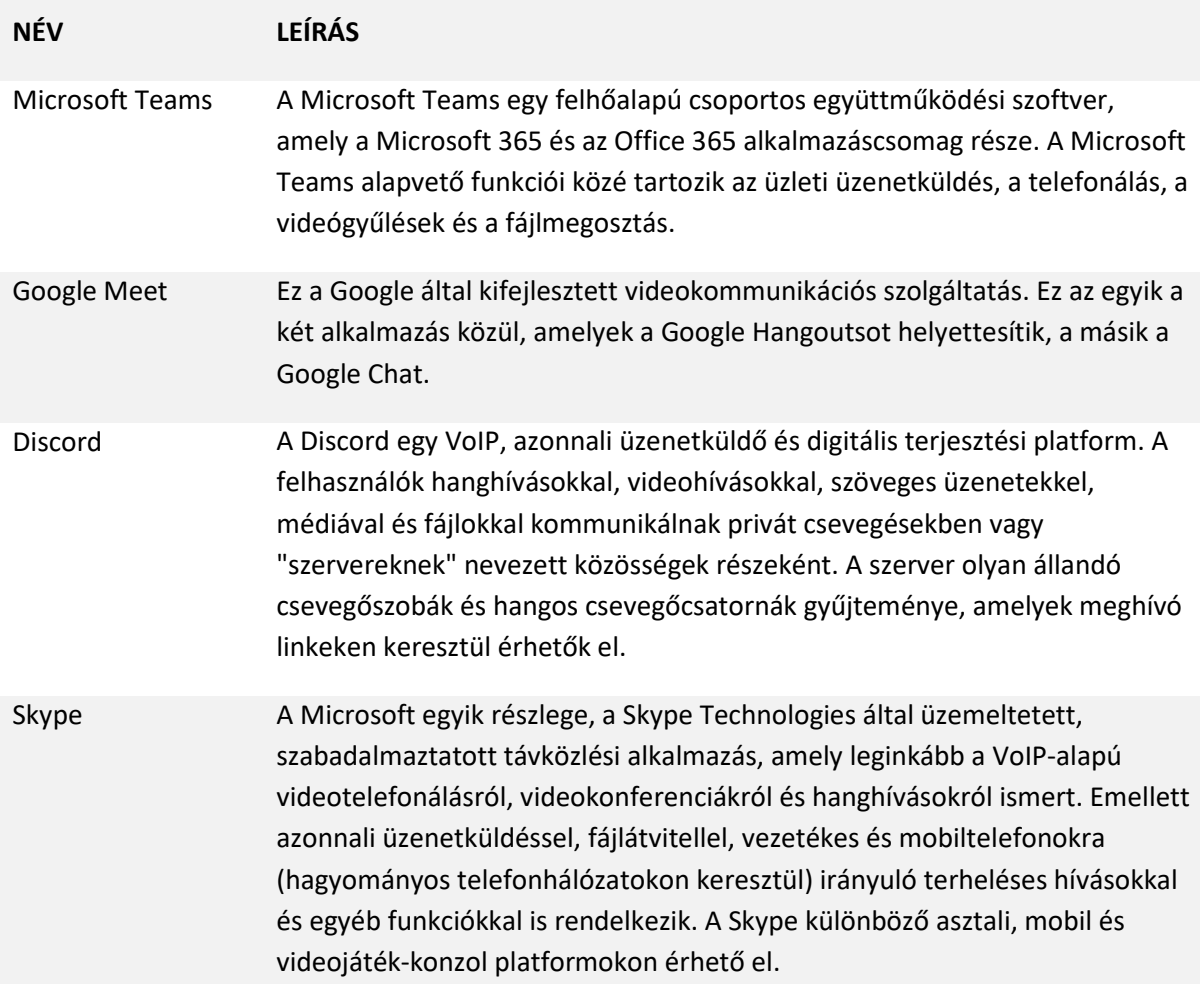

**NÉV:**

# **TRELLO**

**LOGÓ:** 

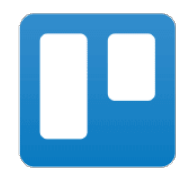

# **HOGYAN KELL EZT A DOKUMENTUMOT OLVASNI:**

Az oldal jobb oldalán egy listát láthat a szoftverrel több szempontból foglalkozó témákról. Ezek a szempontok közösek az összes általunk vizsgált és a következő oldalakon részletesen ismertetett alkalmazásban.

A dokumentumban leírtak megértéséhez a szoftver alapszintű ismerete szükséges.

További öt online szoftvert elemeztünk, amelyekről készült jelentések elérhetők a honlapunkon: www.trendss.eu.

# **HASZNOS LINKEK:**

**WEBOLDAL:** <https://trello.com/> **PLAY STORE:** <https://play.google.com/store/apps/details?id=com.trello> **WIKIPEDIA:**  <https://en.wikipedia.org/wiki/Trello>

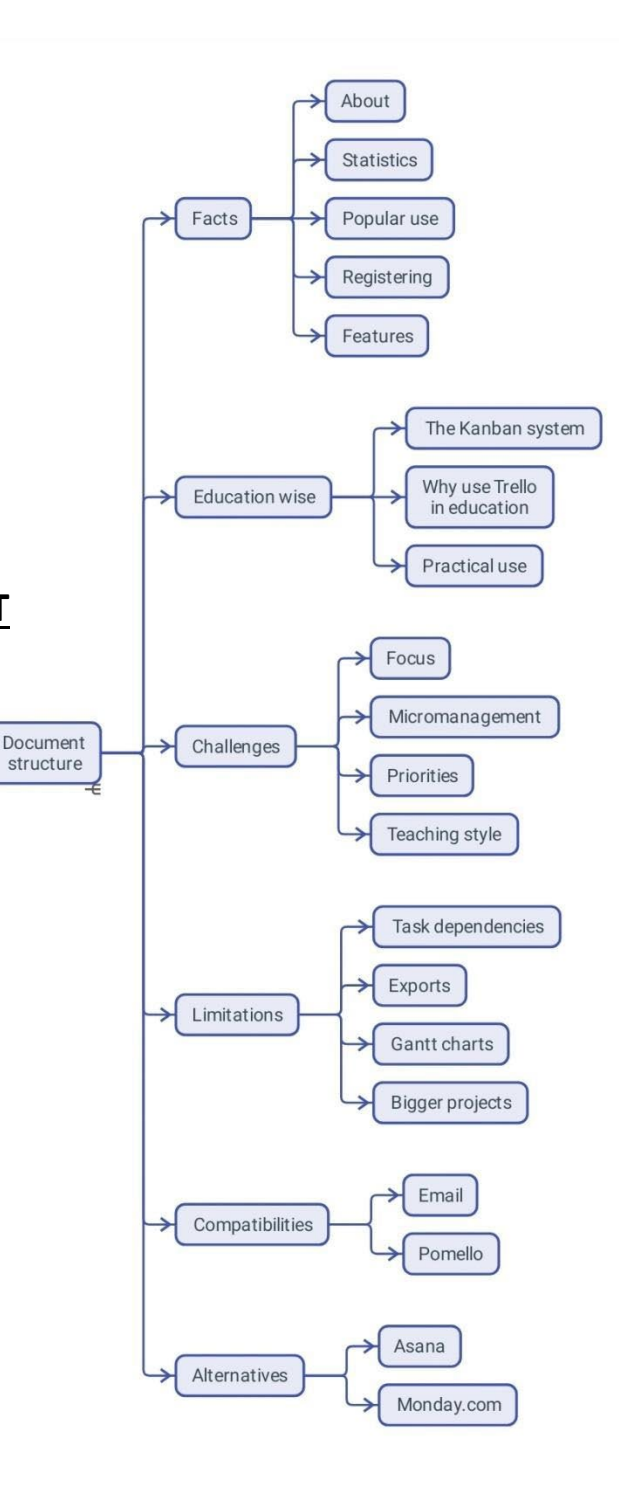

#### **TÉNYEK**

### **BEMUTATÁS**

A Trello egy webes alapú szolgáltatás, egy kollaboratív eszköz, amelyet projektek szervezésére és kezelésére használhat. Az alkalmazással párosítva a Trello lehetővé teszi, hogy bárhol hozzáférjen ezekhez a projektekhez.

#### **STATISZTIKA**

- 2011-ben alapították
- A Forbes a *10 legmenőbb New York-i startup* között tartotta számon 2016-ban.
- Az Atlassian 2017-ben 425 millió dollárért vásárolta fel a Trello-t
- A Trellonak 2019-ben 50 millió felhasználója volt, 1 millió aktív csapattal, és hetente átlagosan 150 000 új felhasználóval nőtt.

# **NÉPSZERŰ HASZNÁLAT**

A Trello személyes és üzleti célokra is használható, többek között ingatlanok kezelésére, szoftverprojekt-menedzsmentre, könyvelésre, webdesignra, játékokra és ügyvédi irodai ügyek kezelésére. A "társadalmi távolságtartás" hatását szem előtt tartva iskolai hirdetőtáblák kezelésére és a világjárvány előtti és utáni tanórák megtervezésére is használták.

# **REGISZTRÁCIÓ**

A Trello weboldalán ingyenesen regisztrálhat az e-mail címével. A szoftver használatát az e-mail cím sikeres ellenőrzése után kezdheti el.

# **TULAJDONSÁGOK**

#### MUNKATÉR

Egy adott, felhasználó által meghatározott témájú táblák csoportja. A munkaterület neve könnyen szerkeszthető, és több táblát is tartalmazhat.

#### TÁBLA

Amit mi Projektnek nevezünk, az gyakorlatilag listák csoportja. Ezek a listák különböző módon szerveződnek.

#### LISTÁK & FELADATOK

Miután megnyitott egy munkaterületet, látni fog néhány már létrehozott listát. Keresse a *Lista hozzáadása* gombot. A listák feladatokat tartalmaznak. A listák fontos szerepet játszhatnak egy munkafolyamatban. Egyes munkafolyamatokban egy lista jelezheti a benne levő feladatok állapotát. Például egy "Elintézendő" nevű lista a még be nem fejezett, felsorolt feladatok állapotát jelezheti.

#### **OKTATÁS**

#### **A KANBAN RENDSZER**

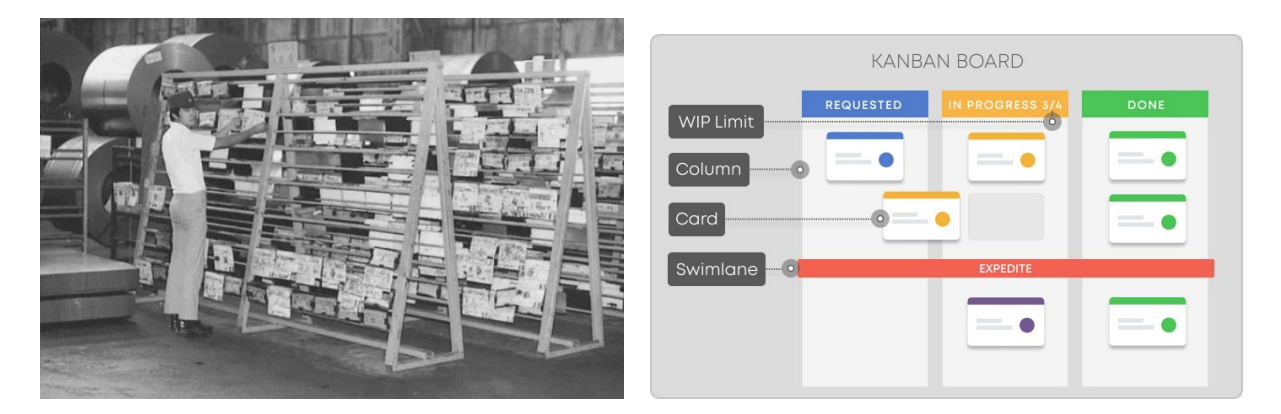

A Kanban egy munkafolyamat-kezelő rendszer a tudást nyújtó szolgáltatások meghatározására, kezelésére és javítására. Célja, hogy segítsen a munka vizualizálásában, a hatékonyság maximalizálásában és a folyamatos javulásban.

Eredetileg a lean gyártás ütemezési rendszereként jött létre, a Toyota Production System (TPS) 1940-es évek végi bevezetéséből eredően. Sokkal később, a 21. század elején a szoftveripar néhány kulcsszereplője gyorsan felismerte, hogy a Kanban-rendszer hogyan változtathatja meg pozitívan a termékek és szolgáltatások szállításának módját.

A japán *kanban* szó vizuális táblát vagy táblát jelent.

#### **MIÉRT HASZNÁLJA A TRELLÓT AZ OKTATÁSBAN**

A Trello egyszerű, Kanban-szerű rendszere segíthet az összetett munkafolyamatok kezelésében, az összes ötletet és feladatot egy helyen tartva. Amikor munkafolyamatról beszélünk, rendre, ellenőrzésre és folyamatra gondolunk.

Az információk rendszerezésének ez a módja lehetővé teszi, hogy belemerüljön a részletekbe, ugyanakkor szem előtt tartsa a nagyobb képet.

Attól függően, hogy hogyan szeretné használni a Trellót, több lehetősége is van:

- belső önmagáért és a pedagógusként elvégzendő feladatok nyomon követéséért.
- külső hogy egy kapcsolatot közvetítsen ön és a diákjai között.

#### **GYAKORLATI HASZNÁLAT**

Ez egy lépésről lépésre történő folyamat. Létrehoz egy munkaterületet, egy táblát és néhány kártyát, majd minden egyes kártyát elkezd részletezni. A munkaterület lehet például egy év; a tábla lehet az elvégzendő feladatok csoportjai, vagy osztályok, vagy olyan típusú diákok, akikkel együtt dolgozik; a lapok lehetnek egyéni feladatok, amelyeket el kell végeznie, vagy egyéni diákok. Minden kártya tartalmazhat adatokat az adott feladatról vagy diákról.

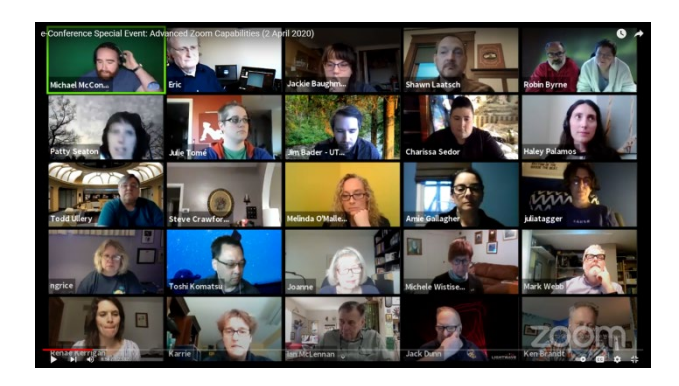

#### **KIHÍVÁSOK**

# **1. FÓKUSZ**

Az ötletek és feladatok létrehozásának egyszerűsége ellenére a Kanban-rendszer kihívást jelenthet, amikor dátumok meghatározásáról van szó. A felvett általános feladatok aprólékos elvégzése olyan lehet, mintha egy nyúlüregben bukdácsolna. Van egy mondás: "*Kész, nem tökéletes",* amit szem előtt tarthat. Jobb, ha befejezi a megkezdett feladatot, mielőtt a következőre lépne.

# **2. MIKROMENEDZSMENT**

Nehéz lehet nem mindent irányítani, amikor csapatokkal dolgozik, vagy magának ad feladatokat. Minden projektnek van egy olyan részletességi szintje, amelyen túl minden lassabban halad, vagy akár össze is omlik. Néhány projekt esetében nem kell mindent nyomon követnie, és nem lesz szüksége a Trello összes funkciójára.

# **3. PRIORITÁSOK**

Időnként, amikor hiányzik a fókusz, a fontossági sorrend felállása segíthet kordában tartani a dolgokat. A Trellóban a prioritások meghatározása olyan egyszerű lehet, mint egy kártya feljebb mozgatása a sorban. A feladatokat kritériumok alapján is lehet rangsorolni, de ezek pedagógusonként eltérőek lehetnek.

# **4. TANÍTÁSI STÍLUS**

A Trello-t a saját tanítási stílusához igazíthatja, sőt, ez utóbbit még tovább is fejlesztheti. A benne rejlő kihívás az, hogy észrevehet néhány dolgot, ami nem működik, és további finomhangolást igényel. Először talán ijesztő lehet megváltoztatni valamit, amit évekig csináltál, de a változás elkerülhetetlen.

#### **KORLÁTOZÁSOK**

# **1. FELADATFÜGGŐSÉGEK**

A Trello nem biztosít módszert a feladatok egymástól való függőségének nyomon követésére.

### 2. **EXPORTÁLÁS**

Nem exportálhat projektet a Trellóból, és nem használhatja más programokban, például az MS Projectben.

#### **3. NINCS GANTT**

A Kanban-rendszer különbözik a Gantt-diagramoktól. Sokan hozzászoktak a Ganttokhoz, és hiányolni fogják őket a Trellóban.

#### 4. **MATRIOSKA**

A Trellóban ami egyedi megközelítését adja, talán a legtöbb korlátozást is jelenti. Nem fog tudni egy listát létrehozni egy táblán kívül, vagy egy táblát egy munkaterületen kívül; ez nagyobb projekteknél problémává válhat.

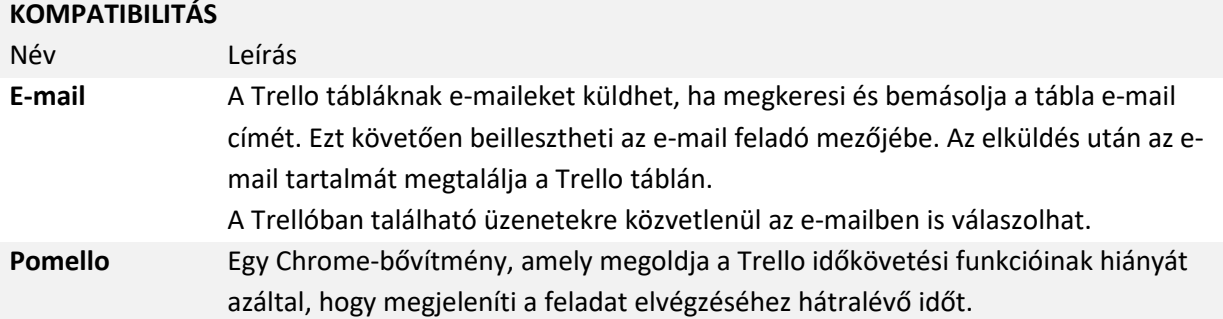

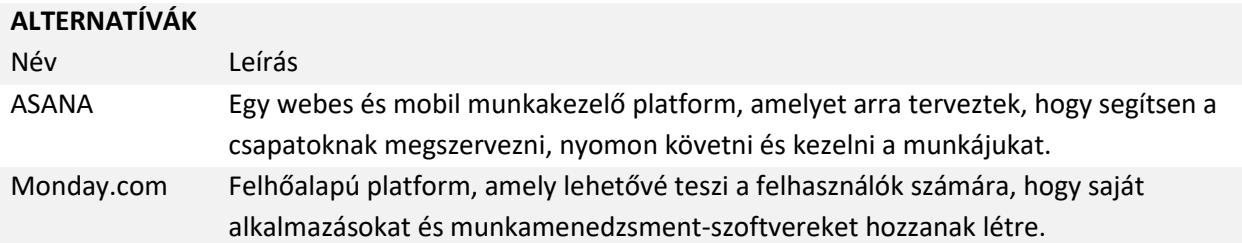

**NÉV:**

# **MURAL**

**LOGÓ:** 

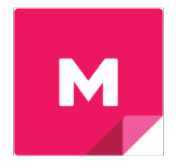

# **HOGYAN KELL EZT A DOKUMENTUMOT OLVASNI:**

Az oldal jobb oldalán egy listát talál a szoftverrel kapcsolatos témákról, amelyek több szempontból is foglalkoznak. Ezek a szempontok közösek az összes általunk vizsgált és a következő oldalakon részletesen ismertetett alkalmazásban.

A dokumentumban leírtak megértéséhez szükség lesz a szoftver alapszintű ismeretére.

További öt online szoftvert elemeztünk, amelyekről készült jelentések elérhetők a weboldalunkon: www.trendss.eu.

# **HASZNOS LINKEK:**

**WEBOLDAL:** <https://mural.co/> **PLAY STORE:** <https://play.google.com/store/apps/details?id=com.mural> **MÁS:** [https://linktr.ee/mural\\_app](https://linktr.ee/mural_app)

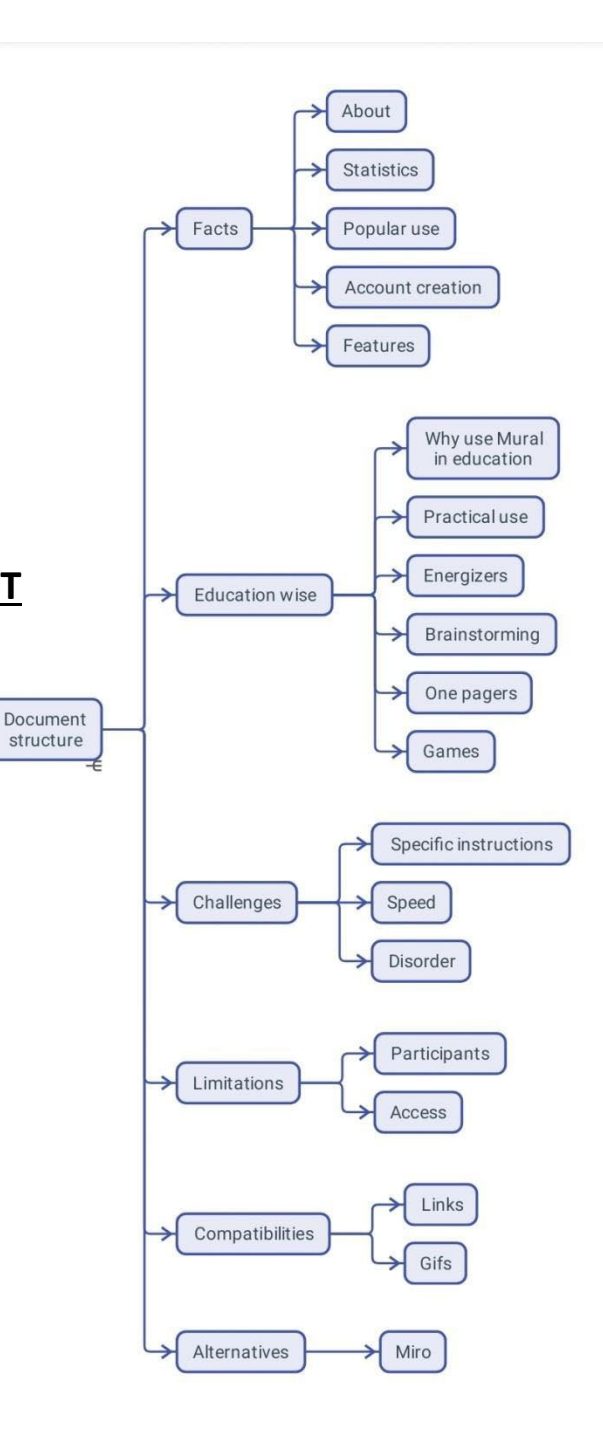

# **TÉNYEK**

### **BEMUTATÁS**

A MURAL egy felhőalapú kollaboratív tábla platform, amely segít az információk rendszerezésében, vizualizálásában és megosztásában.

#### **STATISZTIKA**

Néhány érdekes statisztika erről az alkalmazásról:

- Több mint 4000 iskola és egyetem diákjai és tanárai dolgoznak együtt a MURAL-lal
- A Fortune 100 vállalatok több mint 95%-a bízik benne
- 2021. január: A Credit Suisse a MURAL-t a 2021-es Disruptive Technology Award győztesének nevezte ki.
- 2010-ben a MURAL 118 millió dolláros B sorozatú finanszírozási kört zárt le.
- 2021-ben a vállalat értékelése 2 milliárd dollár volt.
- A MURAL sablonkönyvtár, amely a mural.co/templates címen érhető el, több mint 300 sablont tartalmaz - azaz a jégtörőktől kezdve az agilis szertartásokig, a brainstormingig és még sok másig mindenre épített módszereket.

# **NÉPSZERŰ HASZNÁLAT**

Az eredetileg az IT- és reklámiparban ötletbörzeként használt módszer a David és Tom Kelley által az IDEO-nál kifejlesztett tervezési gondolkodási folyamatra és gondolkodásmódra épül. Az együttműködés, a gyorsaság és a befogadás a MURAL legértékesebb jellemzői közé tartozik, amelyek segítik a vállalatokat a termékek és szolgáltatások gyors prototípus-készítésében. Különösen a startup közösség szereti az ilyen típusú eszközöket sokoldalúságuk és könnyű használhatóságuk miatt. A MURAL különösen hasznos a problémák leszűkítésében és a különböző megoldások megtalálásában, de a szoftver számos más módon is használható.

# **FIÓK LÉTREHOZÁSA**

Regisztrálnia kell, ha táblákat szeretne létrehozni. Mások fórumaihoz való csatlakozáshoz nem kell fiókot létrehoznia.

Regisztrációval és jelszó kiválasztásával hozhat létre fiókot. A hitelesítő adatok ellenőrzése után elkezdheti a különböző vásznak létrehozását.

# **TULAJDONSÁGOK**

A MURAL első pillantásra úgy néz ki, mint egy digitalis tábla, amelyre mindenféle vizuális jegyzeteket ragaszthat és mozgathat. Az egyszerűség mögött egy struktúra rejlik, amelynek segítségével kezelheti és könnyen megtalálhatja a különböző táblákat a különböző projektekhez. A táblák megosztható mappákba és munkaterületekbe vannak rendezve, amelyek lehetővé teszik, hogy mások is hozzájárulhassanak csapattagként vagy látogatóként megtekinthessék őket.

# **OKTATÁS**

#### **MIÉRT HASZNÁLJUK A MURAL-T AZ OKTATÁSBAN**

A start-up cégek marketingosztályain tartott megbeszélésekről az osztálytermekbe való eljutás egyszerűen történhet. A MURAL, mint sok más alkalmazás, a világjárvány nyomán az oktatási ágazatban érdeklődést nyert azáltal, hogy ez egy olyan hely, ahol az emberek kölcsönhatásba léphetnek egymással. Egészen egyszerűen ez a szolgáltatás fogja a táblát és az online térbe teszi.

Pedagógusként a táblán keresztül nyomon követheti diákjai tevékenységét. A tábláról mind a részletes képet, mind pedig az átfogó képet láthatja, ha kicsinyít.

A tanfolyam létrehozása lehet az egyik módja annak, hogy fogja a MURAL-t, és az oktatásban használja. Ez az egyik legegyszerűbb eszköz arra, hogy szöveget és képet rakjon össze, és rávegyen valakit, hogy olvasson róla.

#### **GYAKORLATI HASZNÁLAT**

A tábla szerkezetének csak az alkotó fantáziája szab határt. Az alábbiakban az információk értékes tudássá szervezésének különböző módjait láthatja, ahol a résztvevők megismerhetik egymást és a különböző témákat.

Ez a munka a Zoom videós távoli munkameneten keresztül történő kommunikációval párosul, de ugyanúgy társítható bármilyen telefonbeszélgetéshez is.

#### **ENERGIZERS**

A közös munka ugyanazon a táblán szórakoztató lehet. Néha egyszerű játékok segíthetnek a résztvevőknek a stressz oldásában és olyan dolgokat tudhatnak meg egymásról, amelyeket egyébként egy tanfolyam során tudnának meg. Ebben a példában látható, hogy a résztvevők képeket tettek közzé kedvenc ételükről.

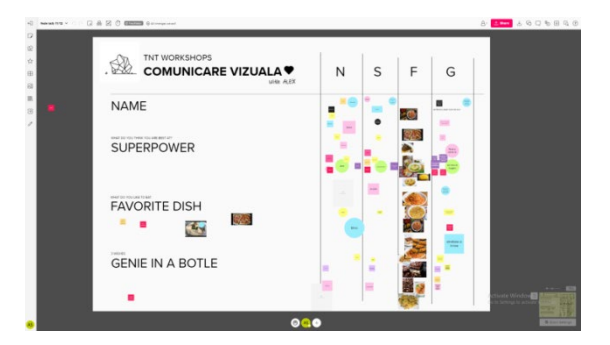

#### **BRAINSTORMING**

Egy új ötletet vagy közös alapot találni egy túlnyomórészt online munkaterületen igen nehéz lehet. A brainstorming számos projekt egyik lépése, és a MURAL segít az információk összeállításában, hogy ez a folyamat eredményes legyen. Ebben a példában láthatja, milyen lehet egy logóhoz kapcsolódó brainstorming.

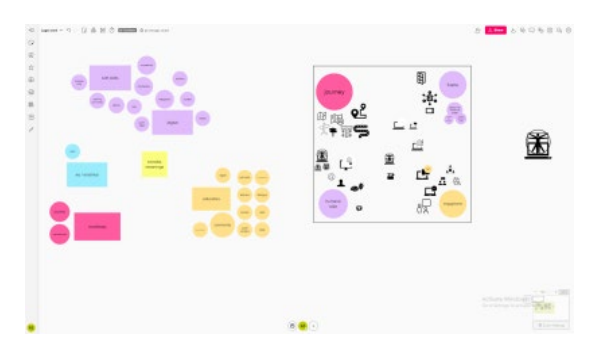

#### **AZ EGYOLDALAS**

Amikor egy új vagy összetett témával vagy projekttel foglalkozunk, fontos, hogy egyszerű kifejezésekkel illusztráljuk azt, néha egy oldalon. A vizuális eszközök sokat segítenek. Mindent úgy strukturálhat, hogy a résztvevők számára könnyen áttekinthető és érthető legyen. Ez azt is jelentheti, hogy előzetesen össze kell állítani különböző típusú információkat. Nagyon fontossá válik az összefüggés minden között. Ezt egy nagy infografikának is tekintheti. Ebben a példában a TRENDSS projektből származó információkat adtunk hozzá egy MURAL táblához, így bármikor hivatkozhatunk erre a dokumentumra, ha szükségünk van az információra. Először is adtunk egy fejlécet a projektnek, és beszéltünk a szervezeten belüli csapatokról.

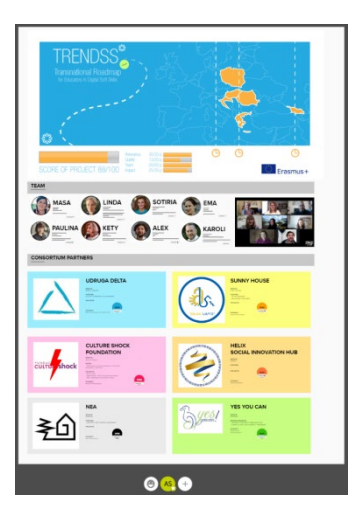

# **FELFEDEZŐ JÁTÉKOK**

A MURAL környezetet az információk játékszerű strukturálására lehet használni. Ez a példa a Gamification (játékosok számára) néhány egyszerű lépésben történő illusztrálására szolgál:

- Először is, válasszon egy avatárt
- Ezután az avatárt a MURAL táblán különböző helyekre mozgatja.
- Ott különböző tudásanyagokat fedezhet fel
- És útközben jutalmakat is nyerhet.

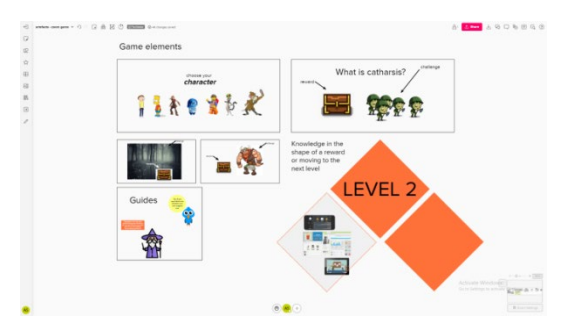

A gamifikáció segít a vállalatoknak abban, hogy a játékosok által ismert információk felhasználásával javítsák élményeiket, amellett, hogy információt gyűjtenek arról, hogy hogyan alkalmazzák e játékelvek némelyikét.

#### **KIHÍVÁSOK**

#### **1. KONKRÉT UTASÍTÁSOK**

Érdemes egyértelmű tájékoztatást adni a felhasználóknak arról, hogy mit kell és mit nem kell tenniük, amikor belépnek a MURAL-ba és ott dolgoznak. A felhasználók különböző szinten ismerkedhetnek a szoftverrel, ezért az ütemezésnek ezt figyelembe kell vennie.

2. **SEBESSÉG**

Ha a résztvevők egy része nem ismeri az alkalmazást, vagy ha nem figyelmesek vagy lemaradnak, az befolyásolhatja a gyakorlat menetét. Ha tisztában van a különbségekkel, az segít abban, hogy minden vagy a legtöbb résztvevő számára jó élményt nyújtson.

#### 3. **RENDETLENSÉG**

Ha azt szeretné, hogy a tartalom a lehető legjobban igazodjon a vásznon, a legjobb, ha türelmes és alacsony elvárásokat támaszt a résztvevőkkel szemben, amikor arra kéri őket, hogy tartsák be az igazodást. Nem minden résztvevő fogja megérteni a rendre vonatkozó igényét. Találjon örömöt a káoszban, ami az együttműködés során előfordulhat.

# **KORLÁTOZÁSOK**

# **1. RÉSZTVEVŐK SZÁMA**

A gyakorlattól függően a résztvevők számát egy bizonyos pont után már nehezebb lesz ellenőrizni. Ebben az esetben segíthet egy, az egyszerű, végrehajtandó feladatokról történő lista elkészítése.

### 2. **HOZZÁFÉRÉS**

A MURAL vászon résztvevői különböző szintű interakciót folytathatnak. Lehetnek a csapatoja tagjai vagy látogatók. Ezt vegye figyelembe a vászon szerkesztési jogosultságainak kiosztásakor, nehogy bármilyen baleset miatt elveszítse a munkáját. Ha hozzáférést ad a szerkesztéshez, de nem szeretné, hogy a tábla egyes részeit megváltoztassák, lehetősége van lezárni azokat. A zárolt elemeket a vászonnal interakcióba lépő felhasználók nem szerkeszthetik.

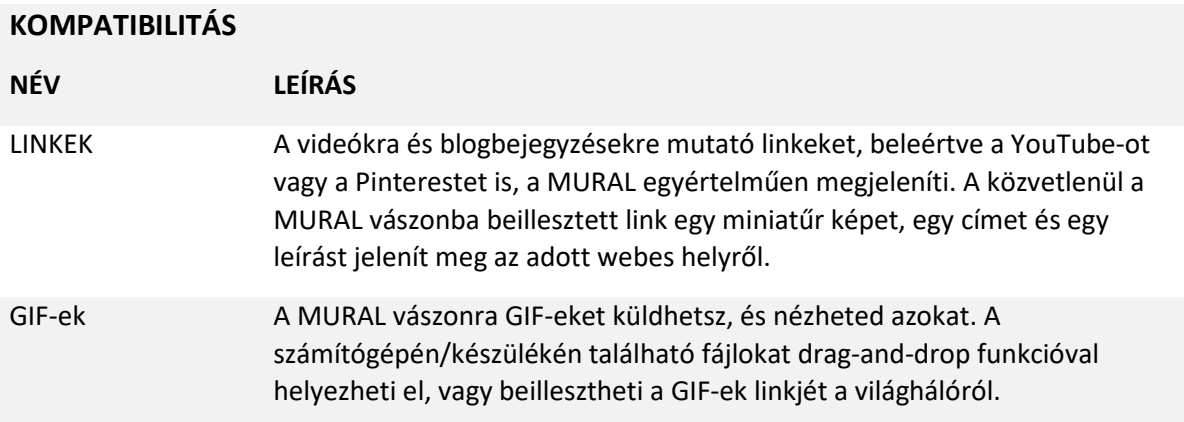

#### **ALTERNATÍVÁK**

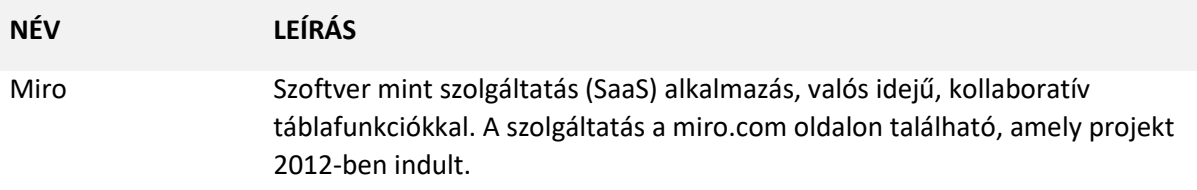

**NÉV:**

# **KAHOOT!**

**LOGÓ:** 

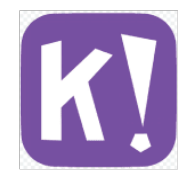

# **HOGYAN KELL EZT A DOKUMENTUMOT OLVASNI:**

Az oldal jobb oldalán egy listát talál a szoftverrel kapcsolatos témákról, amelyek több szempontból is foglalkoznak. Ezek a szempontok közösek az összes általunk vizsgált és a következő oldalakon részletesen ismertetett alkalmazásban.

A dokumentumban leírtak megértéséhez szükség lesz a szoftver alapszintű ismeretére.

További öt online szoftvert elemeztünk, amelyekről készült jelentések elérhetők a weboldalunkon: www.trendss.eu.

# **HASZNOS LINKEK:**

**WEBOLDAL:** <https://kahoot.com/> **PLAY STORE:** <https://play.google.com/store/apps/details?id=no.mobitroll.kahoot.android> **WIKIPEDIA:**  <https://en.wikipedia.org/wiki/Kahoot!>

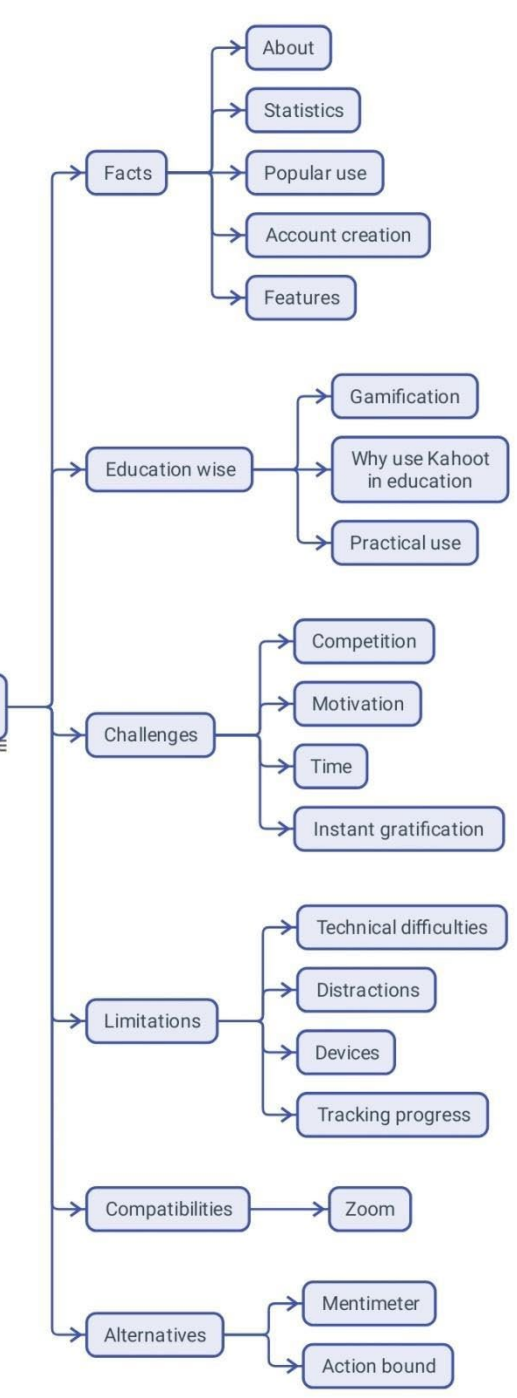

Document

structure

### **TÉNYEK**

#### **BEMUTATÁS**

A Kahoot egy online játékalapú tanulási platform. Lehetővé teszi a tanárok, szervezetek és szülők számára, hogy szórakoztató webalapú tanulást hozzanak létre mások számára.

#### **STATISZTIKA**

Néhány érdekes statisztika erről az alkalmazásról:

- 2017-ben elérte az 1 milliárd játékost
- 2018-ban 300 millió dollárra értékelték

# **NÉPSZERŰ HASZNÁLAT**

A Kahootot az oktatásban használják, azonban a mögötte álló koncepció az oktatáson kívülről származik, és inkább a motivációhoz, mint a tanuláshoz kapcsolódik. Ezt a koncepciót Gamificationnek nevezik, és olyan területeken vált népszerűvé, mint a marketing és az informatika. A Kahoot ma már az interaktív kvízek és leckék etalonja. A szoftver létrehozásának ötlete az volt, hogy a hagyományos osztálytermet játékshow-vá alakítsa át, ahol a tanár a házigazda, a gyerekek pedig a versenyzők. A mobileszközök, például az okostelefonok és a táblagépek használatával a technológia értelmes módon bekerül az osztályterembe.

# **FIÓK LÉTREHOZÁSA**

Fiókra csak akkor van szükség, ha Kahootot szeretne létrehozni. Regisztrálhat és választhat a következő 4 típusú fiók közül: tanári, diák, személyes és professzionális. Mindegyik fióknál további részleteket kell megadnia, például hitelesítő adatokat és egy e-mail címet, amelyet meg kell erősítenie. Nem kell fiókot létrehoznia vagy bejelentkeznie ahhoz, hogy részt vegyen a más felhasználók által létrehozott játékokban; csak egy webböngészőből kell belépnie a Kahoot weboldalra, és be kell írnia egy kódot. Még egyszerűbb, ha van mobilalkalmazása. Megnyitja azt, és beírja a kódot, ami egy egyedi, 6 számjegyű szám, amely összekapcsolja önt a játékkal.

# **TULAJDONSÁGOK**

A Kahootok azok a játékok, amelyeket ezzel a szoftverrel hozhat létre és játszhat a képzés résztvevőivel.

#### **OKTATÁS**

#### **GAMIFICATION**

A gamifikáció egy stratégiai kísérlet arra, hogy a rendszereket, szolgáltatásokat, szervezeteket és tevékenységeket olyan módon fejlesszék, hogy a játékok során tapasztaltakhoz hasonló élményekkel motiválják és bevonják a felhasználókat.

Ez olyan technikákkal érhető el, mint:

- Jutalmak felajánlása adott feladatok elvégzéséért
- A játékosok közötti verseny elősegítése
- Értelmes kihívások, történetek stb. használata.

2010-ben, amikor a gamifikáció kifejezés először terjedt el széles körben, még konkrétabb jelentéssel bírt, és a játékok szociális és jutalomalapú aspektusainak a szoftverbe való beépítésére utalt. A marketingben a Gamificationt leginkább az ügyfélhűség-programokban, például a Brandificationben és a vásárlói elköteleződésben használják, például a felhasználók motiválásában arra, hogy különböző feladatokat hajtsanak végre egy weboldal meglátogatása során.

Az oktatás és a képzés olyan területek, amelyek nagy érdeklődést váltottak ki a Gamification iránt.

# **MIÉRT HASZNÁLJA A KAHOOTOT AZ OKTATÁSBAN**

A játékos tanulás lehetővé teszi a résztvevők számára, hogy másképp tanuljanak. Egyesek szerint ez az első olyan tanulási mód, amit megtapasztalunk, és jobb, mint a hagyományos és strukturáltabb módszer, amit a legtöbb iskolában találunk.

A legtöbb fiatal a videojátékokkal való játékra szokott rá, és már ismeri a legtöbb játék dinamikáját, felépítését és összetevőit. Ezek a játékok formálják a játékosok viselkedését.

# **KIHÍVÁSOK**

# 1. **VERSENY**

Az olyan többjátékos játékokban, mint a Kahoot, a játékosok pontokat gyűjtenek, és a végén egy első helyet lehet nyerni (1., 2. vagy 3. hely). Bizonyos esetekben a versengés az önbecsülés csökkenéséhez vezethet, mivel a résztvevők 90%-a nem kap elismerést. Az elismerés hiánya félelem és szorongás megéléséhez vezethet - attól való félelemhez, hogy csalódást fognak okozni. Sok esetben az egészséges verseny jó hatással lenne a viselkedésre. Figyelje a hatását, kapjon visszajelzést, és javítsa a tapasztalatokat.

# 2. **MOTIVÁCIÓ**

A Kahoot betöltheti a motivátor helyét, bár ez egy külső motivátor lesz.

Az elkötelezettség nem lesz tartós, ezért az ötlet az, hogy belső motivációt építsünk a diákokban. Ha a belső motiváció által vezérelt résztvevőket külső motivációs elemeken, például pontokon és jutalmakon alapuló környezetnek tesszük ki, az negatív hatással lehet. A résztvevők elveszíthetik belső motivációjukat. A facilitátorok egyik feladata, hogy irányítsák a résztvevőket, és segítsék őket a külső motiváció belsővé alakításában.

# 3. **IDŐ**

A belső motiváció kialakulásának folyamata, ha még nincs jelen, hosszú időt vesz igénybe. Könnyű Kahootokat létrehozni, de vigyázzunk, hogy ez hosszú távon nem fogja helyettesíteni a résztvevők belső motivációját a tanulásra.

4. **AZONNALI KIELÉGÍTÉS**

Ha olyan nagy érdeklődésre számot tartó tartalommal dolgozik, mint a játékok, akkor az ön által nyújtott élménynek valami újat vagy értékeset kell nyújtania, és elég erősnek kell lennie ahhoz, hogy felvegye a versenyt más hasonló ingerekkel. Könnyebb lesz átszúrni at érdektelenség páncélját, ha időt szán arra, hogy megismerje a közönségét, és megtudja, milyen tartalmakat kedvelnek, mit ismernek, és mi az, ami érdekli őket.

# **KORLÁTOZÁSOK**

# 1. **TECHNIKAI NEHÉZSÉGEK**

Egyes résztvevőknek problémáik adódhatnak az eszközeikkel, ami azt eredményezheti, hogy lemaradnak, és nem tudják élvezni az egész élményt. Mint minden technológiai alapú rendezvény esetében, itt is a legjobb, ha előre tesztelünk, hogy a résztvevőknek mindenük meglegyen, amire szükségük van.

# **2. FIGYELEM ELVONÁS**

A háttérzene vagy a Kahoot egyéb jellemzői elvonhatják a résztvevők figyelmét a feladatok elvégzésének céljától. Lehetősége van kikapcsolni, hogy az emberek jobban tudjanak koncentrálni.

# 3. **ESZKÖZÖK**

Két eszközre lesz szüksége, hogy tesztelje, minden rendben van-e a létrehozott Kahootokkal. Az egyik a laptop, a másik pedig az okostelefon vagy a résztvevőként csatlakoztatott eszköz.

# **4. A FEJLŐDÉS NYOMON KÖVETÉSE**

A nyomon követés az értékelési folyamat fontos lépése.

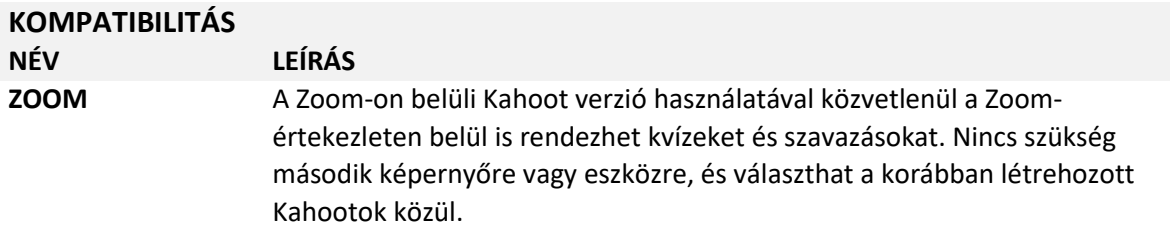

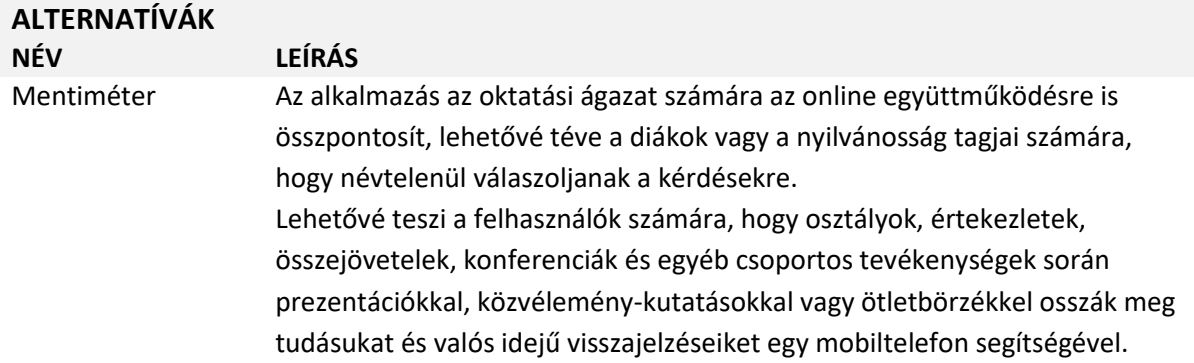

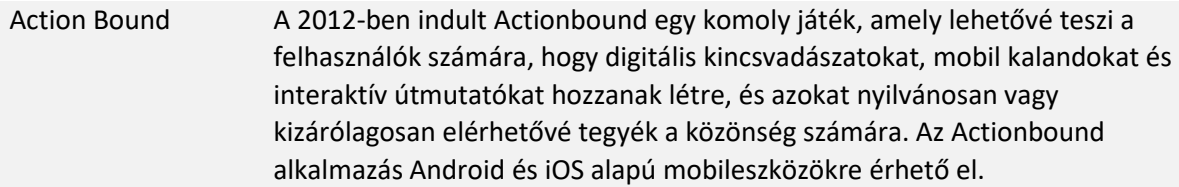